# **Руководство по эксплуатации**

**Радарный датчик для непрерывного измерения уровня жидкостей**

# **VEGAPULS 65**

Foundation Fieldbus

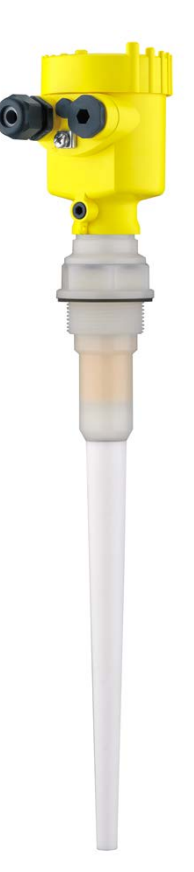

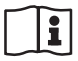

Document ID: 36518

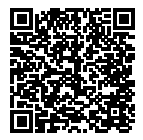

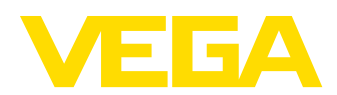

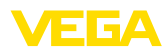

# Содержание

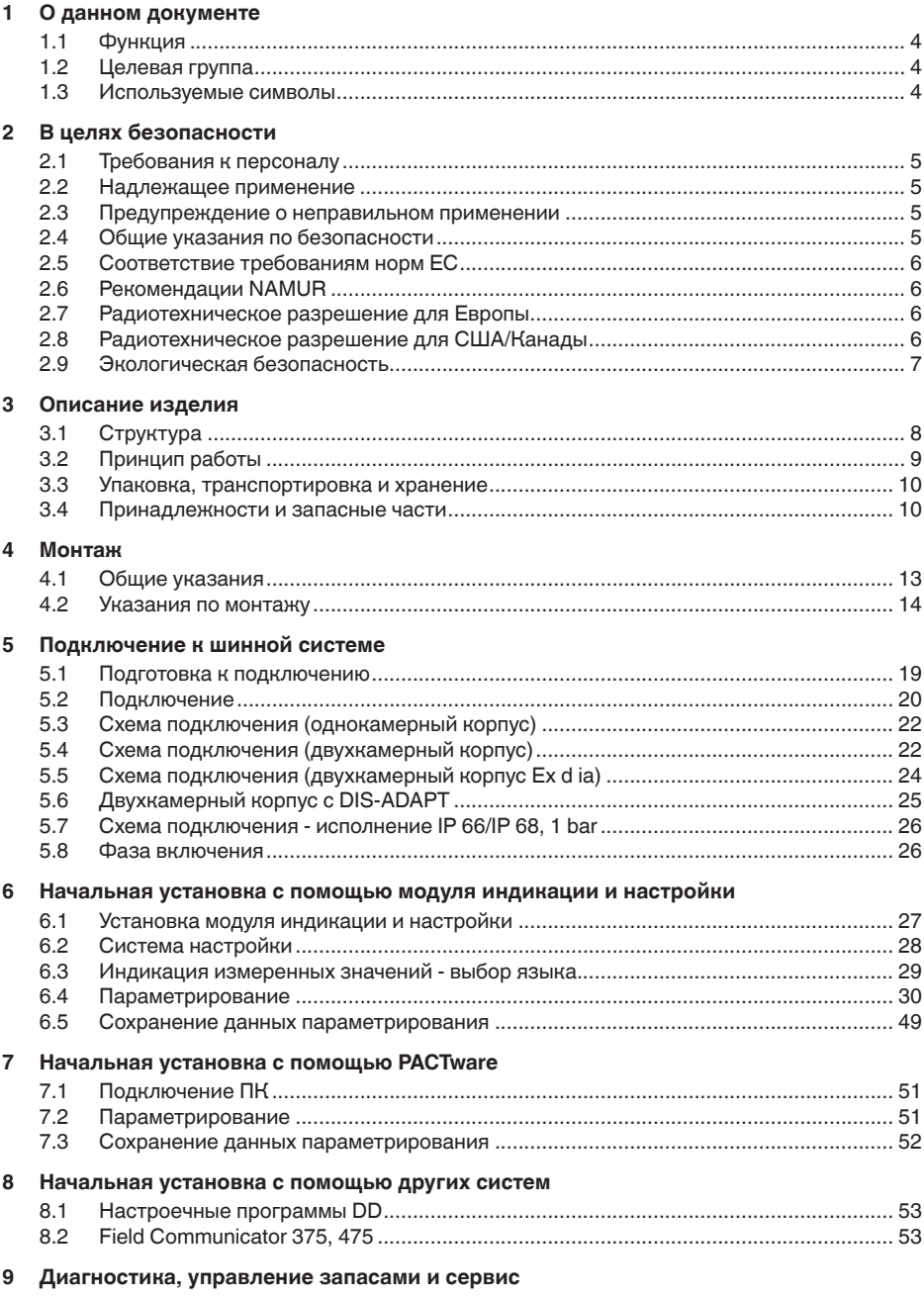

36518-RU-150813

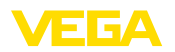

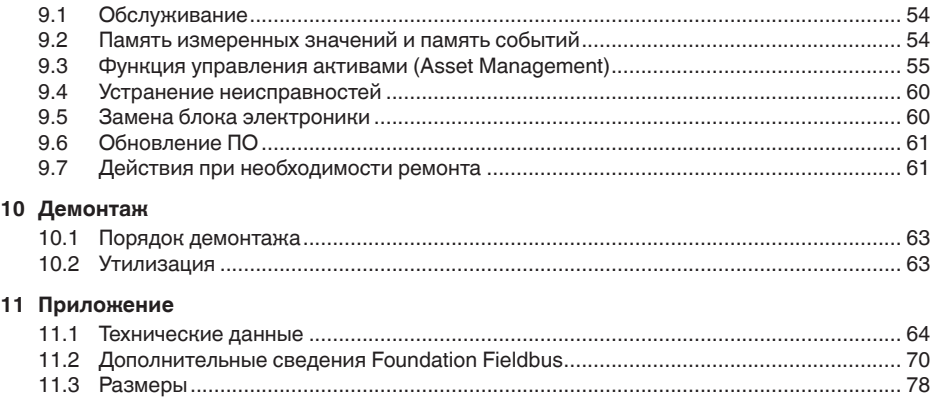

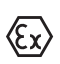

**Указания по безопасности для Ex-зон**

Для Ex-применений следует соблюдать специальные указания по безопасности, которые прилагаются к каждому устройству в Ex-исполнении и являются составной частью данного руководства по эксплуатации.

Редакция:2015-06-17

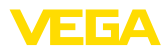

# **1 О данном документе**

# **1.1 Функция**

Данное руководство содержит необходимую информацию для монтажа, подключения и начальной настройки, а также важные указания по обслуживанию и устранению неисправностей. Перед пуском устройства в эксплуатацию ознакомьтесь с изложенными здесь инструкциями. Руководство по эксплуатации должно храниться в непосредственной близости от места эксплуатации устройства и быть доступно в любой момент.

# **1.2 Целевая группа**

Данное руководство по эксплуатации предназначено для обученного персонала. При работе персонал должен иметь и исполнять изложенные здесь инструкции.

# **1.3 Используемые символы**

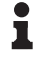

**Информация, указания, рекомендации**

Символ обозначает дополнительную полезную информацию.

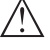

**Осторожно:** Несоблюдение данной инструкции может привести к неисправности или сбою в работе.

**Предупреждение:** Несоблюдение данной инструкции может нанести вред персоналу и/или привести к повреждению прибора.

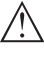

**Опасно:** Несоблюдение данной инструкции может привести к серьезному травмированию персонала и/или разрушению прибора.

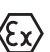

# **Применения Ex**

Символ обозначает специальные инструкции для применений во взрывоопасных зонах.

## **• Список**

Ненумерованный список не подразумевает определенного порядка действий.

# **→ Действие**

Стрелка обозначает отдельное действие.

## **1 Порядок действий**

Нумерованный список подразумевает определенный порядок действий.

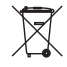

## **Утилизация батареи**

Этот символ обозначает особые указания по утилизации батарей и аккумуляторов.

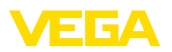

# **2 В целях безопасности**

# **2.1 Требования к персоналу**

Данное руководство предназначено только для обученного и допущенного к работе с прибором персонала.

При работе на устройстве и с устройством необходимо всегда носить требуемые средства индивидуальной защиты.

# **2.2 Надлежащее применение**

Датчик VEGAPULS 65 предназначен для непрерывного измерения уровня.

Область применения см. в гл. "*Описание*".

Эксплуатационная безопасность устройства обеспечивается только при надлежащем применении в соответствии с данными, приведенными в руководстве по эксплуатации и дополнительных инструкциях.

# **2.3 Предупреждение о неправильном применении**

Не соответствующее назначению применение прибора может привести к опасным последствиям, например, к переполнению емкости или повреждению компонентов установки из-за неправильного монтажа или настройки, вследствие чего может быть нанесен ущерб защитным свойствам прибора.

# **2.4 Общие указания по безопасности**

Устройство соответствует современному уровню техники с учетом общепринятых требований и норм. Устройство разрешается эксплуатировать только в исправном и технически безопасном состоянии. Ответственность за безаварийную эксплуатацию лежит на лице, эксплуатирующем устройство.

Лицо, эксплуатирующее устройство, также несет ответственность за соответствие техники безопасности действующим и вновь устанавливаемым нормам в течение всего срока эксплуатации.

При эксплуатации необходимо соблюдать изложенные в данном руководстве указания по безопасности, действующие требования к монтажу электрооборудования, а также нормы и условия техники безопасности.

Для обеспечения безопасности и соблюдения гарантийных обязательств, любое вмешательство, помимо мер, описанных в данном руководстве, может осуществляться только персоналом, уполномоченным изготовителем. Самовольные переделки или изменения категорически запрещены.

Следует также учитывать нанесенные на устройство маркировки и указания по безопасности.

Радарные уровнемеры имеют, в зависимости от исполнения, частоту излучения в диапазоне С, К или W. Мощность излучения

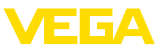

значительно ниже допустимых международными нормами предельных значений. При надлежащем применении прибор не представляет опасности для здоровья.

# **2.5 Соответствие требованиям норм ЕС**

Устройство выполняет требования соответствующих директив Европейского союза, что подтверждено испытаниями и нанесением знака CE.

Декларацию соответствия можно загрузить с нашей домашней страницы.

## **Электромагнитная совместимость**

Устройство в четырехпроводном исполнении или исполнении Ex d ia предназначено для применения в промышленной среде. При этом следует учитывать проводимые и излучаемые помехи, которые являются обычными для устройства Класса A по EN 61326-1. При применении устройства в другой среде, необходимо принять меры для обеспечения электромагнитной совместимости с другими устройствами.

# **2.6 Рекомендации NAMUR**

Объединение NAMUR представляет интересы автоматизации промышленных технологических процессов в Германии. Выпущенные Рекомендации NAMUR действуют как стандарты в сфере промышленного приборного обеспечения.

Устройство выполняет требования следующих Рекомендаций NAMUR:

- NE <sup>21</sup> Электромагнитная совместимость оборудования
- NE <sup>53</sup> Совместимость промышленных приборов <sup>и</sup> компонентов индикации/настройки
- NE 107 Самоконтроль и диагностика промышленных устройств

Дополнительные сведения см. на www.namur.de.

# **2.7 Радиотехническое разрешение для Европы**

Устройство разрешено к применению на закрытых емкостях в соответствии с EN 302372-1/2 (2006-04).

# **2.8 Радиотехническое разрешение для США/ Канады**

Данное устройство соответствует требованиям FCC, ч. 15. При эксплуатации следует соблюдать оба следующие условия:

- Прибор не должен быть источником электромагнитных помех.
- Прибор должен быть нечувствительным <sup>к</sup> электромагнитным помехам, а также к помехам, которые могут вызывать нежелательные режимы работы.

36518-RU-150813 36518-RU-150813

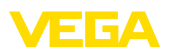

Изменения, которые не были явным образом одобрены изготовителем, ведут к отмене разрешения FCC/IC.

Устройство соответствует IC RSS-210.

Устройство может эксплуатироваться только в закрытых емкостях из металла, бетона или армированного стекловолокном пластика.

# **2.9 Экологическая безопасность**

Защита окружающей среды является одной из наших важнейших задач. Принятая на нашем предприятии система экологического контроля сертифицирована в соответствии с DIN EN ISO 14001 и обеспечивает постоянное совершенствование комплекса мер по защите окружающей среды.

Защите окружающей среды будет способствовать соблюдение рекомендаций, изложенных в следующих разделах данного руководства:

- Глава "*Упаковка, транспортировка и хранение*"
- Глава "*Утилизация*"

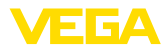

# **3 Описание изделия**

# **3.1 Структура**

**Типовой шильдик**

Типовой шильдик содержит важные данные для идентификации и применения прибора:

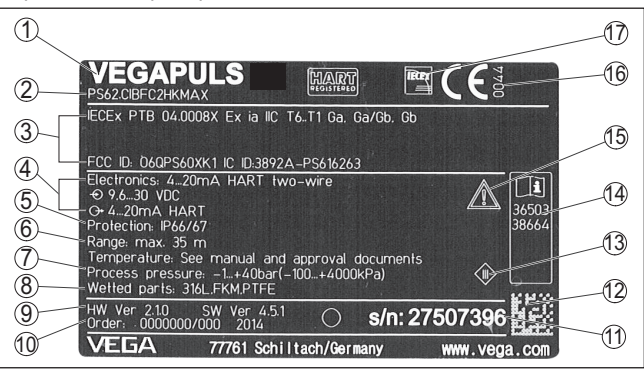

*Рис. 1: Данные на типовом шильдике (пример)*

- *1 Тип устройства*
- *2 Код изделия*
- *3 Разрешения*
- *4 Питание и сигнальный выход электроники*
- *5 Степень защиты*
- *6 Диапазон измерения*
- *7 Температура и давление процесса, давление процесса*
- *8 Материал контактирующих деталей*
- *9 Версия аппаратного и программного обеспечения*
- *10 Номер заказа*
- *11 Серийный номер устройства*
- *12 Матричный штрих-код для приложения для смартфона*
- *13 Символ класса защиты прибора*
- *14 Идент. номера документации*
- *15 Указание по соблюдению документации устройства*
- *16 Орган по сертификации для маркировки CE*
- *17 Директива*

#### **Поиск устройства по серийному номеру**

Типовой шильдик содержит серийный номер прибора. По серийному номеру на нашей домашней странице можно найти следующие данные для прибора:

- Код изделия (HTML)
- Дата отгрузки <sup>с</sup> завода (HTML)
- Особенности устройства <sup>в</sup> соответствии <sup>с</sup> заказом (HTML)
- Руководство по эксплуатации <sup>и</sup> руководство по быстрой начальной установке в редакции на момент поставки прибора (PDF)
- Данные датчика <sup>в</sup> соответствии <sup>с</sup> заказом для замены электроники (XML)
- Протокол испытаний (PDF) опция

Данные можно получить на www.vega.com, "*VEGA Tools*" через "*Gerätesuche*", введя серийный номер устройства.

36518-RU-150813 36518-RU-150813

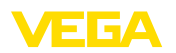

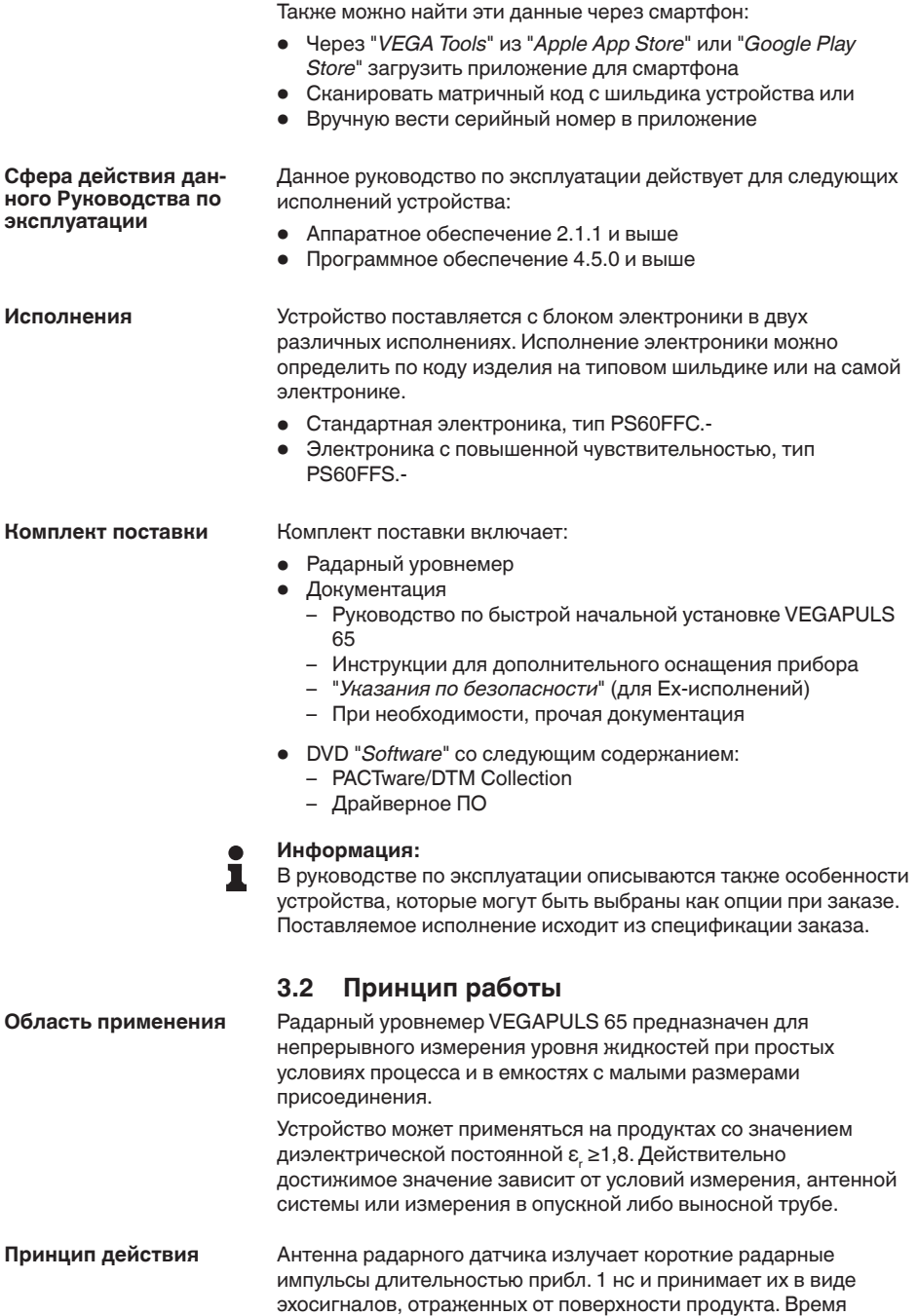

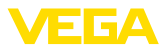

прохождения радарного импульса от излучения до приема пропорционально расстоянию до поверхности продукта, т.е. уровню. Определенный таким образом уровень преобразуется в соответствующий выходной сигнал и выдается в виде измеренного значения.

# **3.3 Упаковка, транспортировка и хранение**

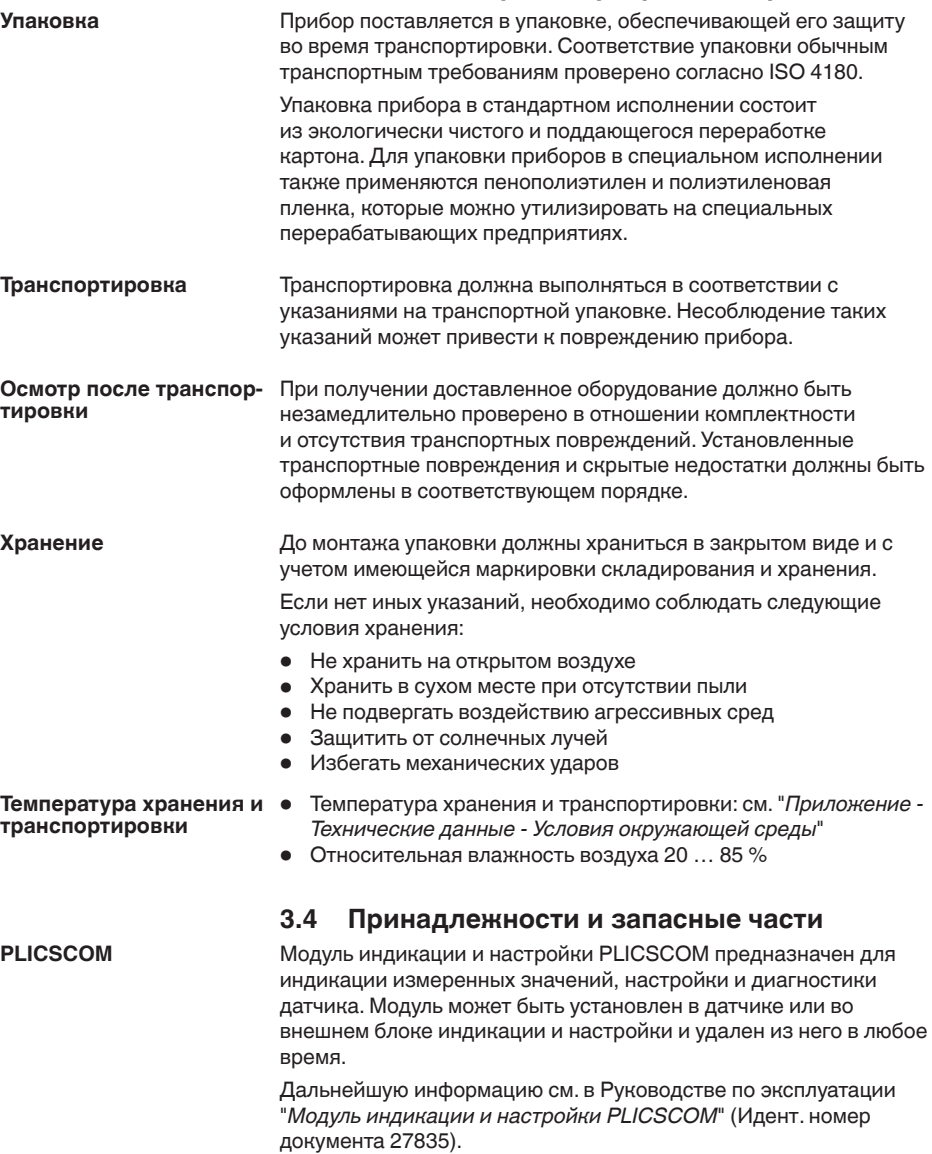

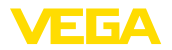

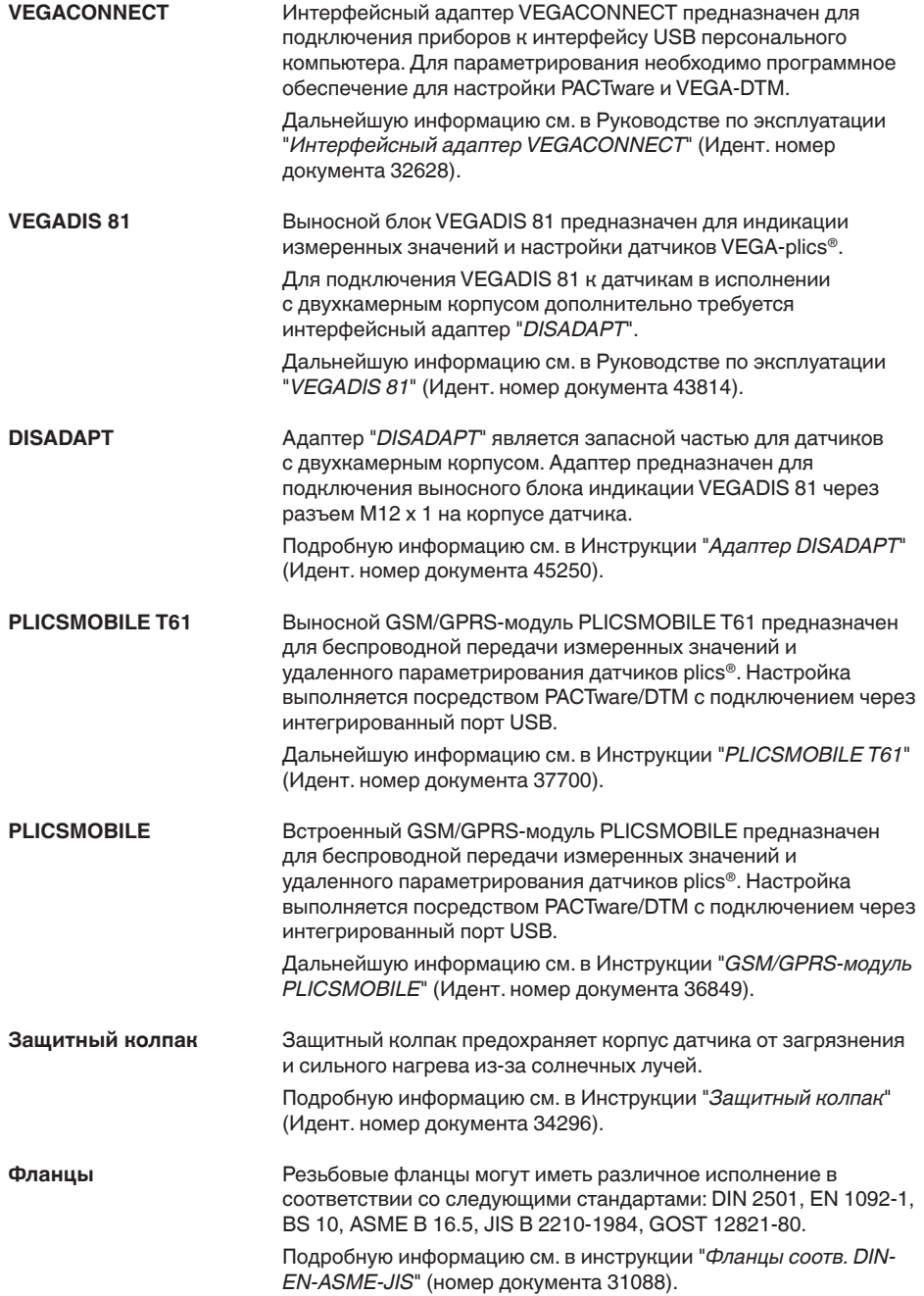

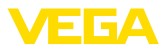

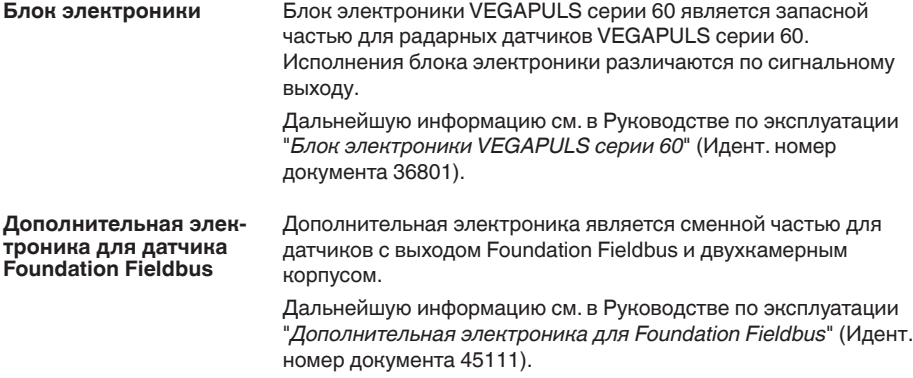

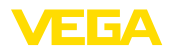

**Ввертывание**

# **4 Монтаж**

# **4.1 Общие указания**

Для затягивания резьбы приборов с резьбовым присоединением следует использовать шестигранник присоединения и подходящий гаечный ключ. Размер ключа см. гл. "*Размеры*".

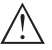

### **Внимание!**

При ввертывании запрещается держать прибор за корпус! В противном случае может быть повреждена вращательная механика корпуса.

### **Защита от влажности**

Для защиты устройства от проникновения влаги использовать следующие меры:

- Использовать рекомендуемый кабель (см. гл. "*Подключение к источнику питания*")
- Надежно затянуть кабельный ввод
- При горизонтальном монтаже корпус следует повернуть, так чтобы кабельный ввод смотрел вниз
- Соединительный кабель от кабельного ввода направить вниз

Это необходимо, прежде всего, в следующих случаях монтажа:

- Монтаж на открытом воздухе
- Помещения <sup>с</sup> повышенной влажностью (например, где производится очистка)
- Емкости <sup>с</sup> охлаждением или подогревом

Все части устройства, находящиеся в процессе, должны быть применимы для данных условий процесса. **Применимость при данных условиях процесса**

К таким частям относятся:

- Активная измерительная часть
- Присоединение
- Уплотнение <sup>к</sup> процессу

Особо учитываемые условия процесса:

- Давление процесса
- Температура процесса
- Химические свойства среды
- Абразивные <sup>и</sup> механические воздействия

Данные по условиям процесса см. в гл. "*Технические данные*", а также на шильдике.

#### **Отверстия под кабельные вводы с резьбой NPT**

У устройств, корпус которых имеет отверстия под кабельные вводы с самоуплотняющимися резьбами NPT, при поставке с завода кабельные вводы могут быть не установлены. Поэтому для защиты при транспортировке свободные отверстия под кабельные вводы закрыты красными защитными колпачками.

Перед пуском в эксплуатацию эти защитные колпачки должны быть заменены сертифицированными кабельными вводами или подходящими заглушками.

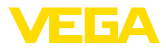

# **4.2 Указания по монтажу**

#### **Уплотнение к процессу**

Шайба PTFE одновременно является уплотнением к процессу.

Чтобы компенсировать нормальную потерю предварительного натяжения через уплотнительный материал, в случае фланцев с покрытием PTFE, для крепления фланцевых болтов нужно дополнительно использовать дисковые пружины.

В качестве таких дисковых пружин мы рекомендуем использовать пружинные стопорные шайбы (например Schnorr VS или S) или кольца со стопорным краем (например Gross VS KD).

Подходящие стопорные элементы можно также заказать у нас.

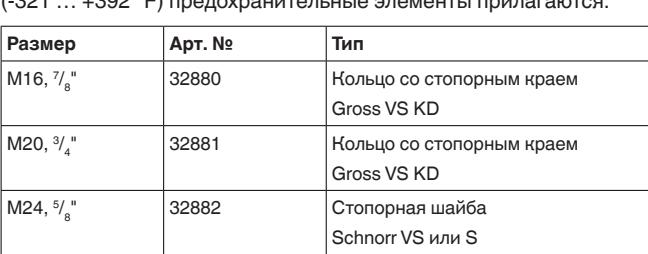

У исполнений для температур процесса -196 … +200 °C (-321 … +392 °F) предохранительные элементы прилагаются.

Для эффективного уплотнения должно быть исполнено следующее:

- 1. Число винтов фланца соответствует числу отверстий во фланце
- 2. Для выравнивания потери предварительного натяжения с PFTE-шайбой, используйте дисковые пружины.

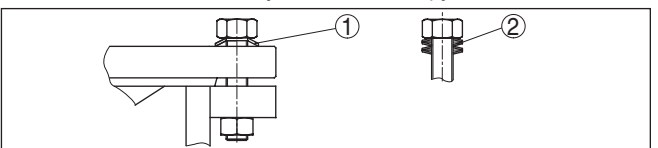

*Рис. 2: Использование дисковых пружин*

- *1 Отдельная дисковая пружина*
- *2 Пакет дисковых пружин*
- 3. Подтяните винты с требуемым моментом затяжки (см. гл. "Технические данные")

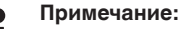

Рекомендуется подтягивать винты через регулярные промежутки времени (в зависимости от давления и температуры процесса). Рекомендуемый момент затяжки см. в гл. "Технические данные".

### **Поляризация**

Излучаемые датчиком радарные импульсы являются электромагнитными волнами. Поляризация определяется направлением электрической составляющей. Поворачивая ЕБА

прибор на присоединительном фланце или в резьбовом патрубке, можно за счет положения плоскости поляризации добиться заметного уменьшения влияния ложных эхосигналов.

Положение поляризации обозначено метками на присоединении прибора.

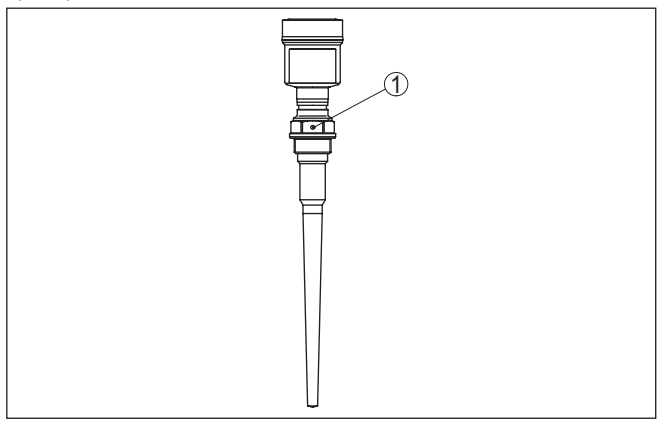

*Рис. 3: Положение поляризации*

*1 Маркирующее отверстие*

#### **Монтажная позиция**

При монтаже VEGAPULS 65 расстояние от стенки емкости должно составлять не менее 500 mm (19.69 in). При монтаже уровнемера в центре выпуклой или округлой крыши емкости возможны множественные эхосигналы, которые можно отфильтровать с помощью соответствующей настройки (см. п. "*Начальная установка*").

Если это расстояние поддержать невозможно (особенно если вероятно накопление осадка продукта на стенке емкости), то при начальной установке необходимо создать память помех. Рекомендуется повторно создать память помех с уже накопившимся осадком на стенке емкости.

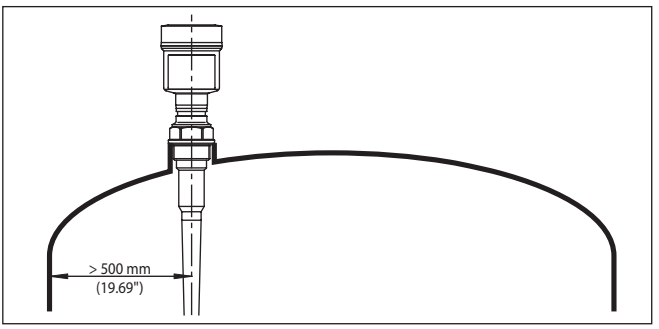

*Рис. 4: Монтаж радарного датчика на округлой крыше емкости*

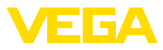

На емкостях с коническим днищем датчик рекомендуется монтировать по центру емкости, чтобы измерение было возможно на ее полную глубину.

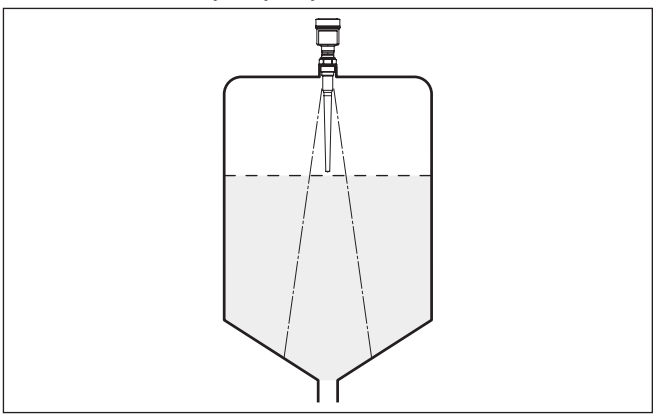

*Рис. 5: Монтаж радарного датчика на емкостях с коническим днищем*

**Втекающий продукт**

Приборы не следует монтировать над заполняющим потоком. Прибор должен определять поверхность продукта, а не втекающий продукт.

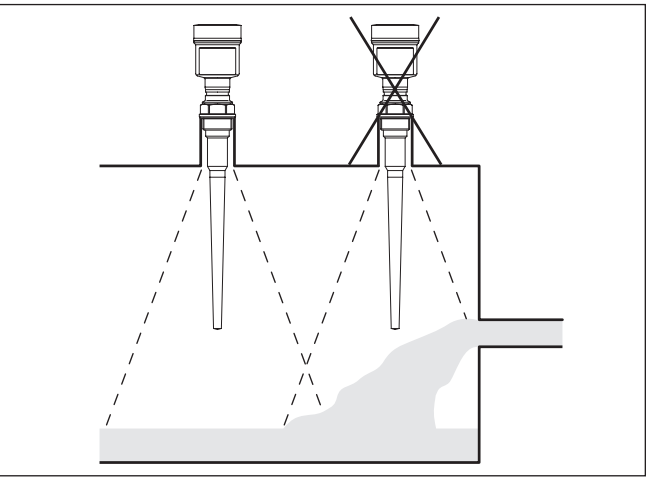

*Рис. 6: Монтаж радарного датчика при втекающем продукте*

# **Патрубок**

Коническая часть антенны является ее активной частью и должна полностью выступать из монтажного патрубка в емкость.

Датчик может иметь исполнение для патрубков высотой 50, 100 и 250 мм.

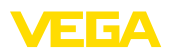

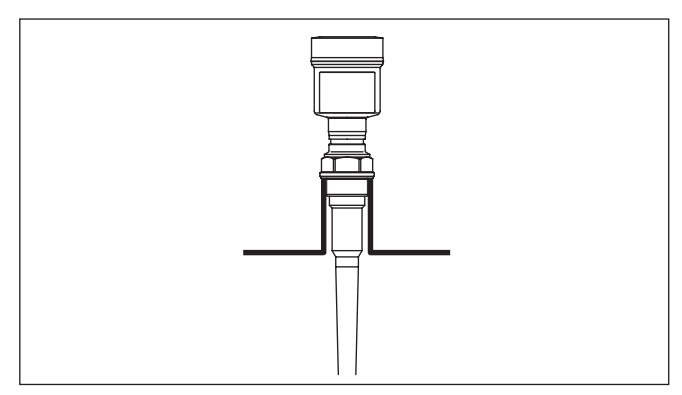

*Рис. 7: Рекомендуемая высота монтажного патрубка*

Если монтажный патрубок имеет очень большой диаметр, то коническая часть антенны может немного заходить в патрубок. Для стандартной версии VEGAPULS 65 применимо следующее практическое правило: диаметр патрубка соответствует максимальной высоте патрубка.

#### Для обеспечения оптимальных результатов измерения на жидкостях датчик необходимо устанавливать, по возможности, вертикально по отношению к поверхности продукта. **Ориентация датчика**

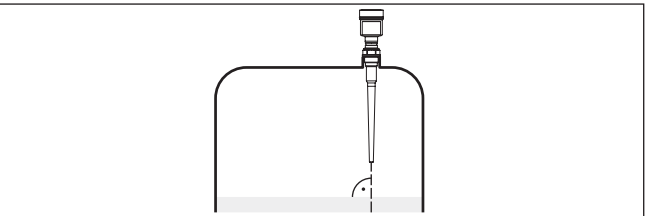

*Рис. 8: Ориентация датчика на жидкостях*

Монтажное положение для радарного датчика следует выбирать с учетом встроенных конструкций в емкости, так чтобы радарные сигналы не пересекали никакие конструкции. **Конструкции в емкости**

> При проектировании места измерения следует учитывать, что находящиеся в емкости конструкции (лестницы, предельные выключатели, нагревательные спирали, подпорки и т.п.) могут вызывать ложные эхосигналы, искажающие полезный эхосигнал, и выбирать такое монтажное положение датчика, чтобы на пути распространения радарного сигнала до поверхности продукта, по возможности, не оказывалось указанных препятствий.

Если в емкости имеются внутренние конструкции, при начальной установке необходимо создать память помех.

Ложные эхосигналы от больших стоек и подпорок в емкости можно ослабить с помощью установленных над этими

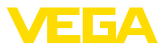

конструкциями маленьких наклонных экранов из листового металла, которые будут рассеивать радарные сигналы и тем самым предотвращать зеркальное ложное отражение.

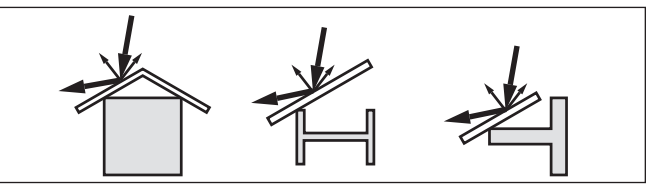

*Рис. 9: Отражатели над конструкциями в емкости*

#### **Мешалки**

Для емкости с мешалками следует создать память помех при работающих мешалках. В этом случае ложные отражения запоминаются при различных положениях мешалок.

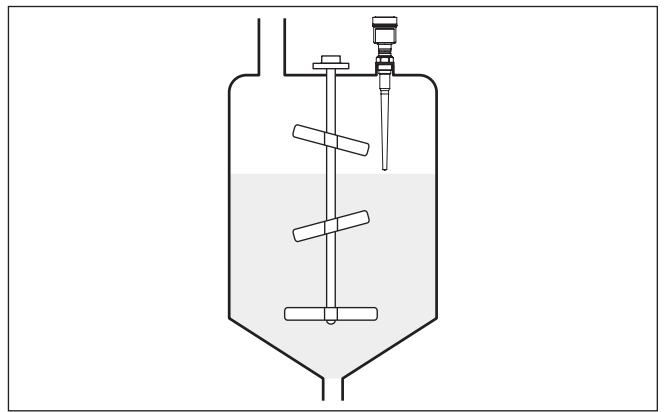

*Рис. 10: Мешалки*

### **Пенообразование**

Густая пена, образующаяся на поверхности продукта при заполнении емкости, работе мешалок и других процессах, может значительно поглощать излучаемый сигнал.

В условиях пенообразования рекомендуется применять радары с антеннами наибольшего диаметра.

Пена не оказывает влияния на измерение посредством направленных микроволн, поэтому в условиях пенообразования особенно применимы уровнемеры, реализующие принцип измерения посредством направленных микроволн.

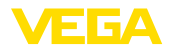

# **5 Подключение к шинной системе**

# **5.1 Подготовка к подключению**

**Указания по безопасности**

Основные указания по безопасности:

# **Внимание!**

Подключать только при отсутствии напряжения.

- Электрическое подключение на месте эксплуатации может производиться только обученным и допущенным квалифицированным персоналом.
- Если возможны перенапряжения, установить защиту от перенапряжений.

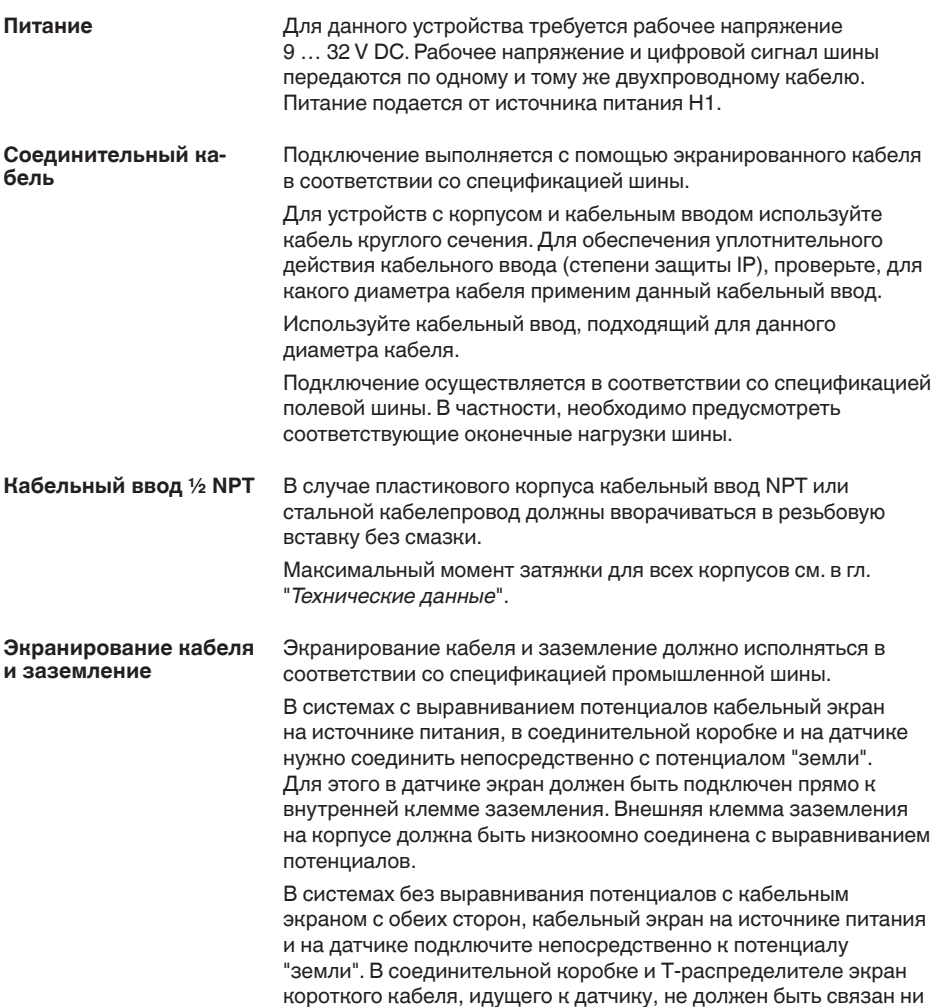

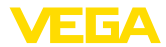

с потенциалом "земли", ни с другим экраном. Кабельные экраны к источнику питания и к следующему распределителю должны быть связаны между собой и через керамический конденсатор (напр., 1 нФ, 1500 В) соединены с потенциалом "земли". Тем самым подавляются низкочастотные уравнительные токи, но сохраняется защитный эффект против высокочастотных помех.

# **5.2 Подключение**

Подключение питания и выхода сигнала осуществляется через подпружиненные контакты в корпусе. **Техника подключения**

> Подключение к модулю индикации и настройки и интерфейсному адаптеру осуществляется через контактные штырьки в корпусе.

### **Информация:**

Клеммный блок является съемным и может быть удален с электроники. Для этого нужно маленькой отверткой поддеть и вытащить клеммный блок. При установке клеммного блока назад должен быть слышен звук защелкивания.

#### **Порядок подключения**

Выполнить следующее:

- 1. Отвинтить крышку корпуса.
- 2. Снять модуль индикации и настройки, если он установлен, повернув его слегка влево.
- 3. Ослабить гайку кабельного ввода.
- 4. Удалить прибл. 10 см обкладки кабеля, концы проводов зачистить прибл. на 1 см.
- 5. Вставить кабель в датчик через кабельный ввод.

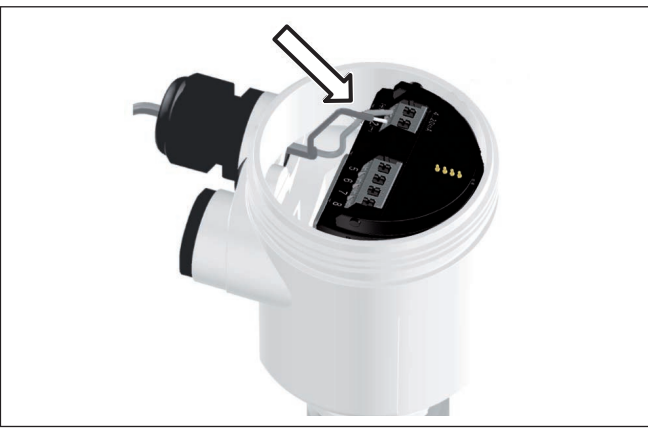

*Рис. 11: Шаги подключения 5 и 6 - однокамерный корпус*

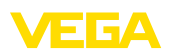

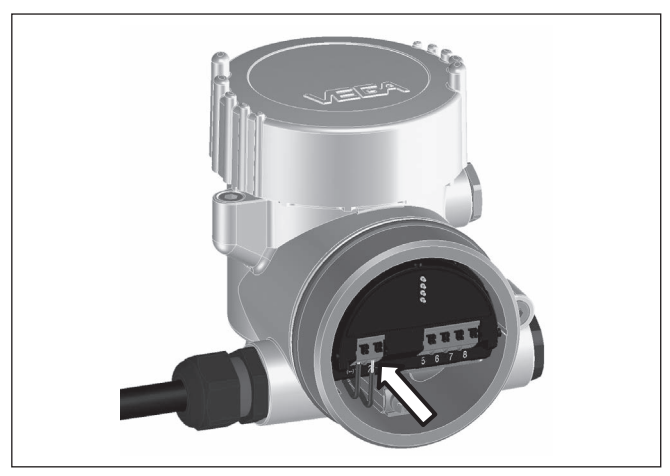

*Рис. 12: Шаги подключения 5 и 6 - двухкамерный корпус*

6. Концы проводов вставить в контакты в соответствии со схемой подключения.

#### **Информация:** ı

Жесткие провода и гибкие провода с гильзами на концах вставляются прямо в отверстия контактов. В случае гибких проводов без конечных гильз, чтобы открыть отверстие контакта, нужно слегка нажать на вершину контакта маленькой отверткой, после удаления отвертки контакты снова закроются.

Макс. сечение проводов см. "*Технические данные / Электромеханические данные*".

- 7. Слегка потянув за провода, проверить надежность их закрепления в контактах
- 8. Экран подключить к внутренней клемме заземления, а внешнюю клемму заземления соединить с выравниванием потенциалов.
- 9. Туго затянуть гайку кабельного ввода. Уплотнительное кольцо должно полностью облегать кабель.
- 10. Снова установить модуль индикации и настройки, если он имеется.
- 11. Завинтить крышку корпуса.

Электрическое подключение выполнено.

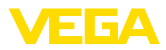

# **5.3 Схема подключения (однокамерный корпус)**

#### **Отсек электроники и подключения**

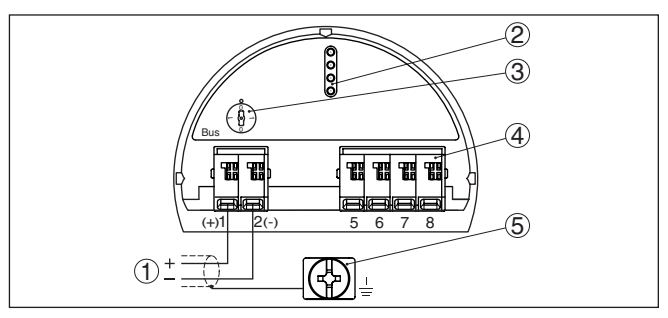

*Рис. 13: Отсек электроники и подключения (однокамерный корпус)*

- *1 Питание, выход сигнала*
- *2 Штырьковые контакты для модуля индикации и настройки или интерфейсного адаптера*
- *3 Переключатель моделирования ("1" = режим работы с разрешением моделирования)*
- *4 Для выносного блока индикации и настройки*
- *5 Клемма заземления для подключения экрана кабеля*

# **5.4 Схема подключения (двухкамерный корпус)**

### **Отсек электроники**

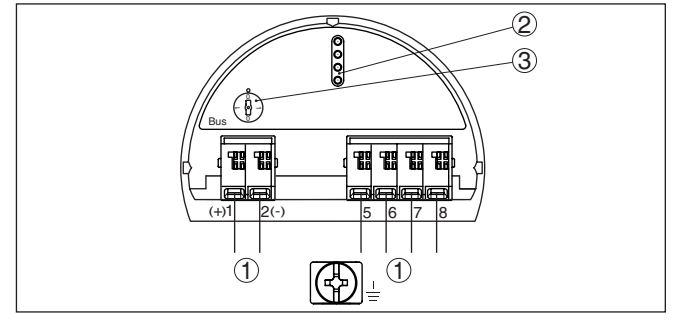

*Рис. 14: Отсек электроники (двухкамерный корпус)*

- *1 Внутреннее соединение с отсеком подключения*
- *2 Штырьковые контакты для модуля индикации и настройки или интерфейсного адаптера*
- *3 Переключатель моделирования ("1" = режим работы с разрешением моделирования)*

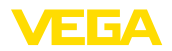

#### **Отсек подключения**

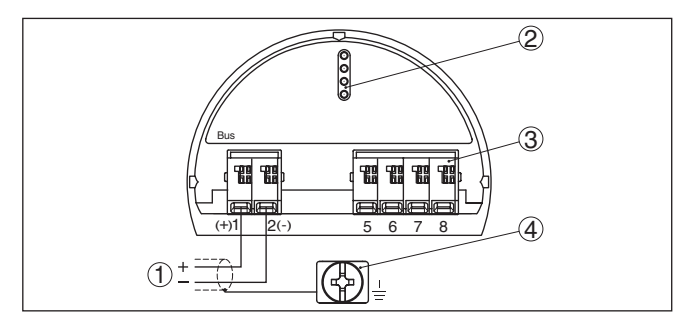

*Рис. 15: Отсек подключения (двухкамерный корпус)*

- *1 Питание, выход сигнала*
- *2 Для модуля индикации и настройки или интерфейсного адаптера*
- *3 Для выносного блока индикации и настройки*
- *4 Клемма заземления для подключения экрана кабеля*

#### **Информация:** T.

Параллельная работа выносного блока индикации и настройки и установленного в отсеке подключения модуля индикации и настройки не поддерживается.

#### **Отсек подключения модуль PLICSMOBILE**

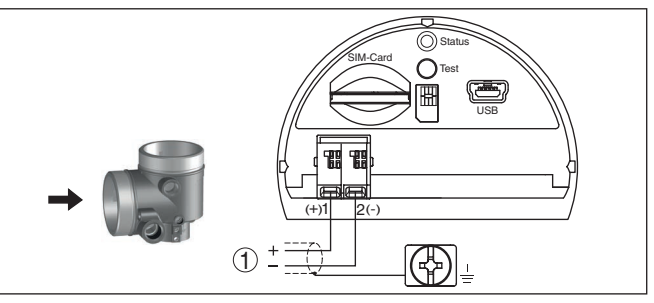

*Рис. 16: Отсек подключения (модуль PLICSMOBILE)*

*1 Питание*

Подробную информацию см. в Инструкции "*Модуль мобильной связи GSM/GPRS PLICSMOBILE*".

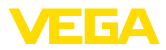

# **5.5 Схема подключения (двухкамерный корпус Ex d ia)**

### **Отсек электроники**

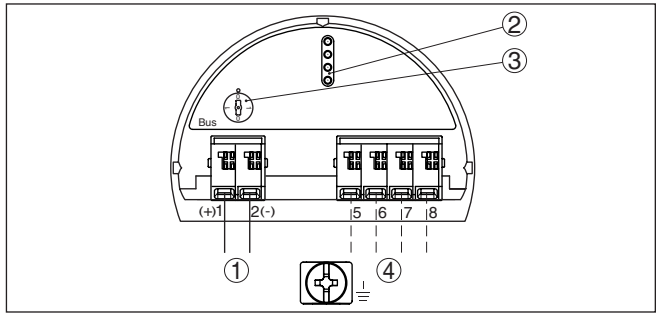

*Рис. 17: Отсек электроники (двухкамерный корпус, Ex d ia)*

- *1 Внутреннее соединение с отсеком подключения*
- *2 Штырьковые контакты для модуля индикации и настройки или интерфейсного адаптера*
- *3 Переключатель моделирования ("1" = режим работы с разрешением моделирования)*
- *4 Внутреннее соединение с разъемом для выносного блока индикации и настройки (вариант)*

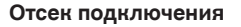

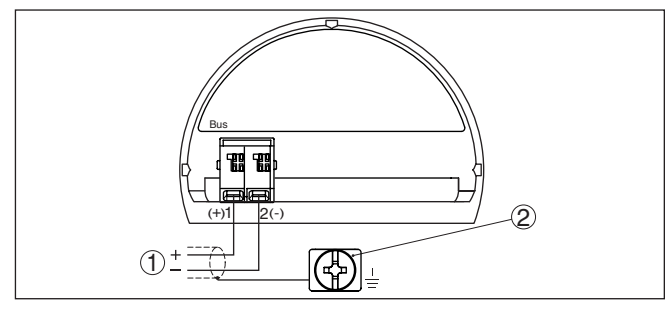

*Рис. 18: Отсек подключения (двухкамерный корпус, Ex d ia)*

- *1 Питание, выход сигнала*
- *2 Клемма заземления для подключения экрана кабеля*

#### **Штекер M12 x 1 для внешнего блока индикации и настройки**

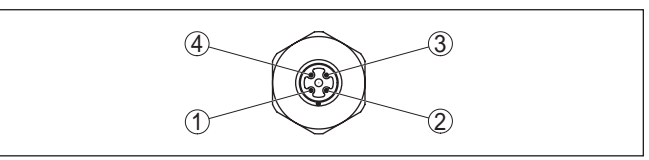

*Рис. 19: Разъем - вид сверху*

- *1 Pin 1*
- *2 Pin 2*
- *3 Pin 3*
- *4 Pin 4*

36518-RU-150813 36518-RU-150813

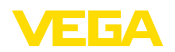

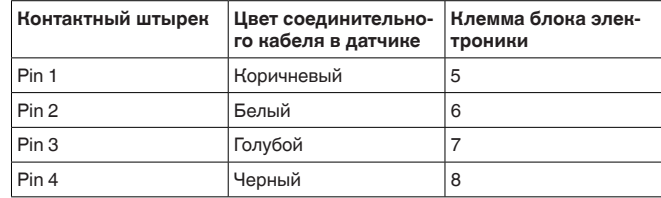

# **5.6 Двухкамерный корпус с DIS-ADAPT**

### **Отсек электроники**

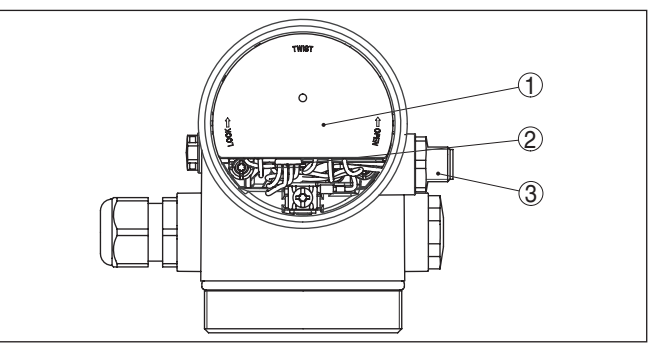

*Рис. 20: Вид отсека электроники с DISADAPT для подключения выносного устройства индикации и настройки*

- *1 DISADAPT*
- *2 Внутреннее штекерное соединение*
- *3 Разъем M12 x 1*

### **Назначение контактов штекерного разъема**

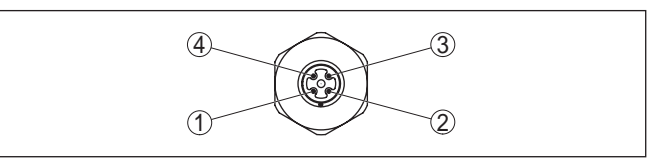

*Рис. 21: Вид штекерного разъема M12 x 1*

- *1 Pin 1*
- *2 Pin 2*
- *3 Pin 3*
- *4 Pin 4*

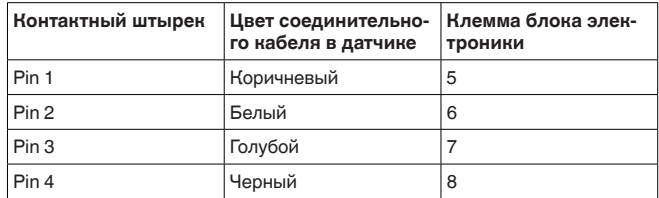

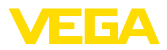

# **5.7 Схема подключения - исполнение IP 66/ IP 68, 1 bar**

**Назначение проводов соединительного кабеля**

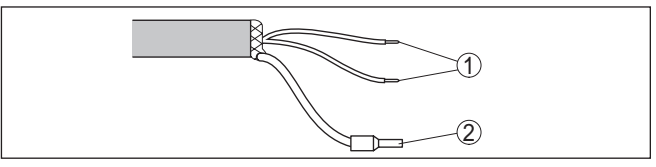

*Рис. 22: Назначение проводов постоянно подключенного соединительного кабеля*

- *1 Коричневый (+) и голубой (-): к источнику питания или системе формирования сигнала*
- *2 Экранирование*

# **5.8 Фаза включения**

После подключения VEGAPULS 65 к шинной системе в течение прибл. 30 секунд производится самопроверка устройства. Выполняется следующее:

- Внутренняя проверка электроники
- Индикация типа устройства, версии аппаратного <sup>и</sup> программного обеспечения, обозначения места измерения (на дисплее или ПК)
- Индикация сообщения <sup>о</sup> статусе "*<sup>F</sup> 105 Идет поиск измеренного значения*" на дисплее или ПК
- кратковременное обращение байта состояния <sup>в</sup> значение неисправности.

Как только будет найдено действительное измеренное значение, оно выдается на линии сигнала. Значение соответствует текущему уровню и уже выполненным установкам, например заводской установке.

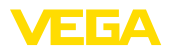

# **6 Начальная установка с помощью модуля индикации и настройки**

# **6.1 Установка модуля индикации и настройки**

Модуль индикации и настройки может быть установлен в датчике и снят с него в любое время. Модуль можно установить в одной из четырех позиций со сдвигом на 90°. Для этого не требуется отключать питание.

Выполнить следующее:

- 1. Отвинтить крышку корпуса.
- 2. Модуль индикации и настройки установить на электронике в желаемом положении и повернуть направо до щелчка.
- 3. Туго завинтить крышку корпуса со смотровым окошком.

Для демонтажа выполнить описанные выше действия в обратном порядке.

Питание модуля индикации и настройки осуществляется от датчика.

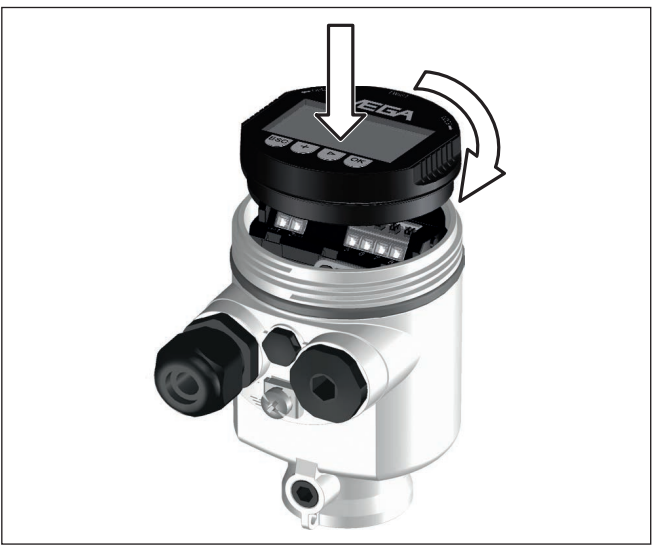

*Рис. 23: Установка модуля индикации и настройки в отсеке электроники однокамерного корпуса*

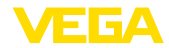

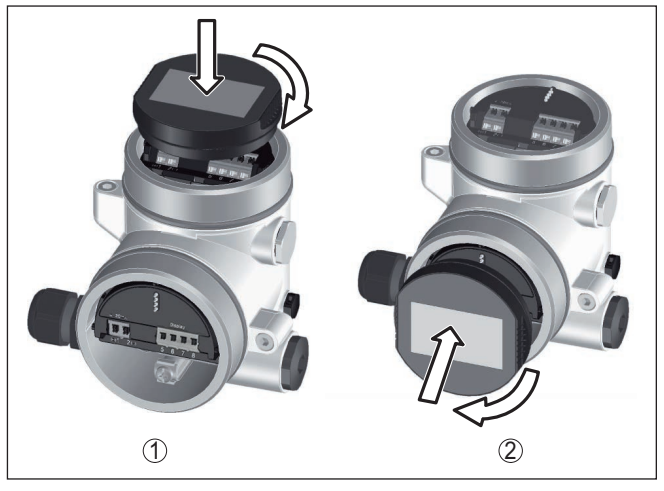

*Рис. 24: Установка модуля индикации и настройки в двухкамерном корпусе*

- *1 В отсеке электроники*
- *2 В отсеке подключения*

# **Примечание:**

т.

При использовании установленного в устройстве модуля индикации и настройки для местной индикации требуется более высокая крышка корпуса с прозрачным окошком.

# **6.2 Система настройки**

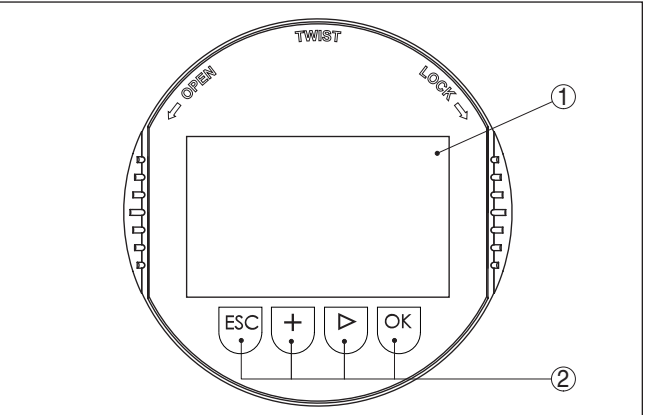

*Рис. 25: Элементы индикации и настройки*

- *1 ЖК-дисплей*
- *2 Клавиши настройки*

**Функции клавиш** • Клавиша *[OK]*:

36518-RU-150813 36518-RU-150813

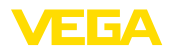

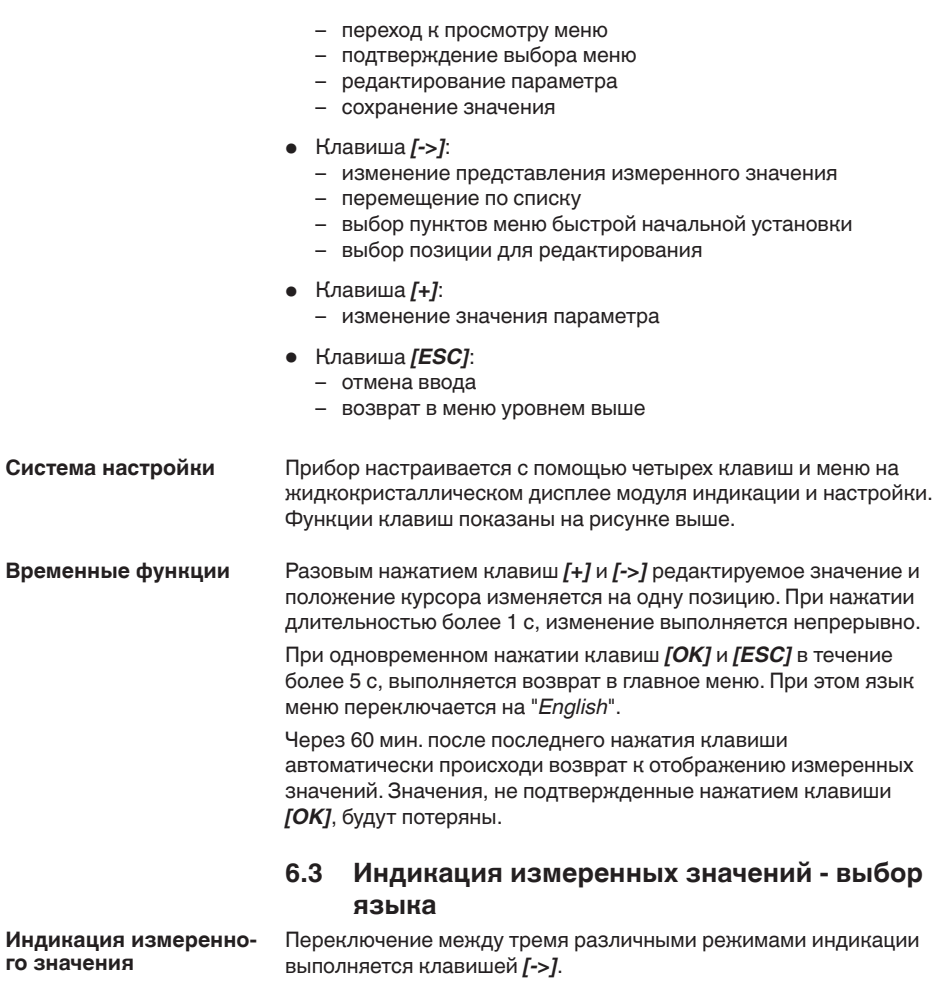

Первый вид - индикация выбранного измеренного значения шрифтом увеличенного размера.

Второй вид - это индикация выбранного измеренного значения и соответствующей гистограммы.

Третий вид - индикация выбранного измеренного значения, а также второго выбранного значения, например значения температуры электроники.

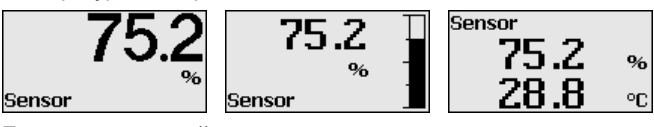

При первоначальной установке поставленного с завода устройства клавишей "*OK*" выполняется переход в меню "*Язык*".

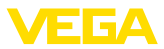

#### **Выбор языка**

В данном меню выбирается язык для дальнейшего параметрирования. Изменение выбора возможно через меню "*Начальная установка - Дисплей, Язык меню*".

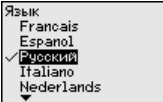

Клавишей "*OK*" выполняется переход в главное меню.

# **6.4 Параметрирование**

Путем соответствующего параметрирования устройство настраивается на условия применения. Параметрирование выполняется через операционное меню.

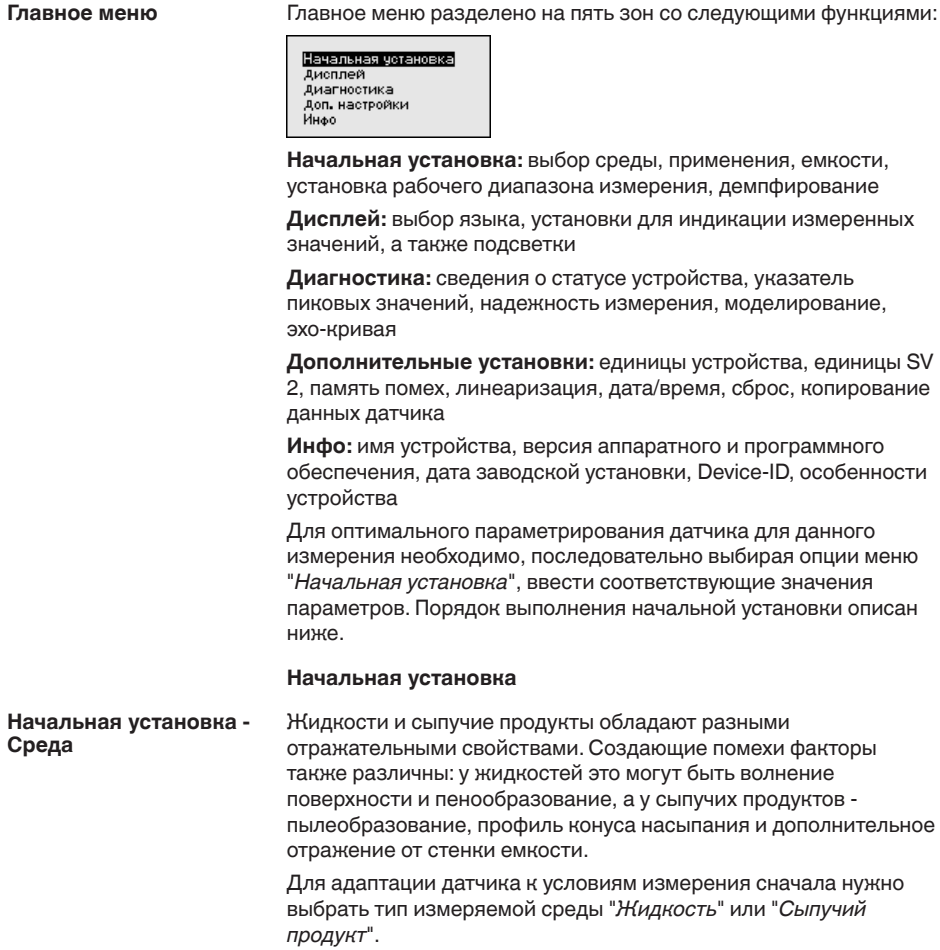

36518-RU-150813 36518-RU-150813

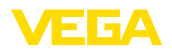

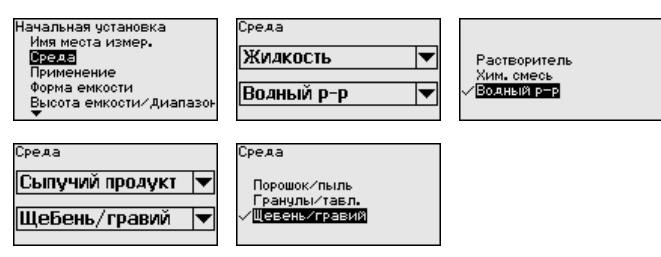

Данная установка позволяет повысить надежность измерения, особенно на средах со слабыми отражательными свойствами.

После ввода необходимых параметров сохранить установку нажатием *[OK]* и с помощью клавиш *[ESC]* и *[->]* перейти к следующему пункту меню.

#### На измерение может оказывать влияние не только тип измеряемой среды, но и место и условия применения. **Начальная установка - Применение**

Доступный в данном меню выбор опций адаптации к применению зависит от установки, выполненной в меню "*Среда*": "*Жидкость*" или "*Сыпучий продукт*".

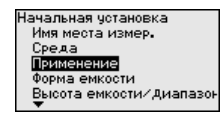

Если выбрана "*Жидкость*", будут доступны следующие опции применения:

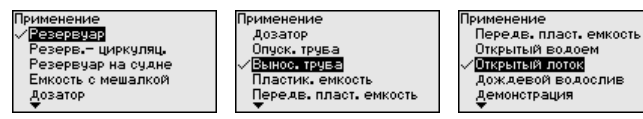

Для измерения в опускной трубе нужно выбрать опцию "*Опускная труба*" и в открывшемся окне ввести внутренний диаметр используемой опускной трубы.

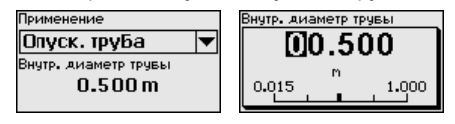

В основе конфигурации применения лежат следующие характеристики:

### **Резервуар:**

- Конструкция: большой объем, вертикальный цилиндр, горизонтальный круглый
- Скорость продукта: медленное заполнение <sup>и</sup> опорожнение
- Условия процесса/измерения:
	- Образование конденсата
	- Спокойная поверхность продукта
	- Высокие требования к точности измерения
- Свойства датчика:
	- Малочувствителен к спорадическим помехам

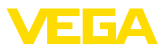

- Стабильные и надежные измеренные значения посредством усреднения
- Высокая точность измерения
- Не требуется короткое время реакции датчика

#### **Резервуар с циркуляцией продукта:**

- Конструкция: большой объем, вертикальный цилиндр, горизонтальный круглый
- Скорость продукта: медленное заполнение <sup>и</sup> опорожнение
- Конструкции <sup>в</sup> емкости: установленная сбоку маленькая или установленная сверху большая мешалка
- Условия процесса/измерения:
	- Относительно спокойная поверхность продукта
	- Высокие требования к точности измерения
	- Образование конденсата
	- Малое пенообразование
	- Возможно переполнение
- Свойства датчика:
	- Малочувствителен к спорадическим помехам
	- Стабильные и надежные измеренные значения посредством усреднения
	- Высокая точность измерения, так как не установлен на макс. скорость
	- Рекомендуется создание памяти помех

#### **Резервуар на судне (грузовой танк):**

- Скорость продукта: медленное заполнение <sup>и</sup> опорожнение
- Емкость:
	- Конструкции в зоне основания (элементы жесткости, нагревательные змеевики)
	- Высокие патрубки 200 … 500 мм, в том числе с большими диаметрами
- Условия процесса/измерения:
	- Образование конденсата, отложения продукта вследствие движения
	- Самое высокое требование к точности измерения: от 95 %
- Свойства датчика:
	- Малочувствителен к спорадическим помехам
	- Стабильные и надежные измеренные значения посредством усреднения
	- Высокая точность измерения
	- Требуется создание памяти помех

### **Емкость с мешалкой (реактор):**

- Конструкция: возможны любые размеры емкости
- Скорость продукта:
	- Возможна скорость заполнения от быстрой до медленной
	- Емкость очень часто заполняется и опорожняется
- Емкость:
	- Имеется патрубок
	- Большая лопасть мешалки из металла
	- Интерцепторы, нагревательные змеевики
- Условия процесса/измерения:

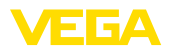

- Образование конденсата, отложения продукта вследствие движения
- Сильное образование струй и вихрей
- Значительное волнение поверхности, пенообразование
- Свойства датчика:
	- Скорость измерения выше, так как меньше усреднение
	- Спорадические помехи подавляются

### **Бункер-дозатор:**

- Конструкция: возможны любые размеры емкости
- Скорость продукта:
	- Очень быстрое заполнение и опорожнение
	- Емкость очень часто заполняется и опорожняется
- Емкость: стесненная ситуация монтажа
- Условия процесса/измерения:
	- Образование конденсата, отложение продукта на антенне
	- Пенообразование
- Свойства датчика:
	- Скорость измерения оптимизируется, так как почти нет усреднения
	- Спорадические помехи подавляются
	- Рекомендуется создание памяти помех

### **Опускная труба:**

- Скорость продукта: очень быстрое заполнение <sup>и</sup> опорожнение
- Емкость:
	- Вентиляционное отверстие
	- Места соединений, такие как фланцы, сварные швы
	- Смещение времени распространения в трубе
- Условия процесса/измерения:
	- Образование конденсата
	- Налипания
- Свойства датчика:
	- Скорость измерения оптимизирована посредством малого усреднения
	- Ввод внутреннего диаметра трубы для учета сдвига времени распространения сигнала
	- Чувствительность детектирования эхо-сигнала редуцирована

### **Выносная труба:**

- Скорость продукта:
	- Возможна скорость заполнения от быстрой до медленной при выносных трубах от коротких до длинных
	- Часто уровень поддерживается регулированием
- Емкость:
	- Боковые входы и выходы
	- Места соединений, такие как фланцы, сварные швы
	- Смещение времени распространения в трубе
- Условия процесса/измерения:
	- Образование конденсата
	- Налипания

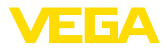

- Возможно разделение нефти и воды
- Возможно переполнение до попадания в антенну
- Свойства датчика:
	- Скорость измерения оптимизирована посредством малого усреднения
	- Ввод внутреннего диаметра трубы для учета сдвига времени распространения сигнала
	- Чувствительность детектирования эхо-сигнала редуцирована
	- Рекомендуется создание памяти помех

### **Пластиковая емкость:**

- Емкость:
	- Измерение смонтировано постоянно или встроено
	- Измерение, в зависимости от применения, через крышу емкости
	- При пустой емкости измерение может проходить через пол
- Условия процесса/измерения:
	- Образование конденсата на пластиковой крыше
	- В случае установок на открытом воздухе, возможно накопление воды или снега на крыше емкости
- Свойства датчика:
	- Учитываются также сигналы помех снаружи емкости
	- Рекомендуется создание памяти помех

#### **Подвижная пластиковая емкость:**

- Емкость:
	- Материал и толщина разные
	- Измерение через крышу емкости
- Условия процесса/измерения:
	- Скачок измеренного значения при замене емкости
- Свойства датчика:
	- Быстрая адаптация к изменению условий отражения из-за перемены емкости
	- Требуется создание памяти помех

### **Открытый водоем (Измерение высоты уровня):**

- Скорость изменения уровня: медленное изменение уровня
- Условия процесса/измерения:
	- Большое расстояние от датчика до поверхности воды
	- Значительное демпфирование выходного сигнала из-за образования волн
	- Возможно образование льда и конденсата на антенне
	- В антеннах гнездятся пауки и насекомые
	- Иногда на поверхности воды возможны плавающие предметы или животные
- Свойства датчика:
	- Стабильные и надежные измеренные значения посредством высокого усреднения
	- Нечувствителен в ближней зоне

## **Открытый лоток (измерение расхода):**

• Скорость изменения уровня: медленное изменение уровня

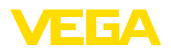

- Условия процесса/измерения:
	- Возможно образование льда и конденсата на антенне
	- В антеннах гнездятся пауки и насекомые
	- Спокойная поверхность воды
	- Требуется точный результат измерения
	- Обычно расстояния до поверхности воды относительно большие
- Свойства датчика:
	- Стабильные и надежные измеренные значения посредством высокого усреднения
	- Нечувствителен в ближней зоне

### **Дождевой водослив (плотина):**

- Скорость изменения уровня: медленное изменение уровня
- Условия процесса/измерения:
	- Возможно образование льда и конденсата на антенне
	- В антеннах гнездятся пауки и насекомые
	- Турбулентная поверхность воды
	- Возможно заливание датчика
- Свойства датчика:
	- Стабильные и надежные измеренные значения посредством высокого усреднения
	- Нечувствителен в ближней зоне

### **Демонстрация:**

- Настройка для применения, которое не является типичным измерением уровня
	- Демонстрация устройства
	- Регистрация/контроль объектов (требуются дополнительные настройки)
- Свойства датчика:
	- Датчик немедленно воспринимает каждое изменение измеренного значения в пределах диапазона измерения
	- Высокая чувствительность против помех, так как почти нет усреднения

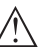

### **Осторожно!**

Если в емкости может происходить разделение жидкости на слои с различными значениями диэлектрической постоянной, например, вследствие образования конденсата, то следует учитывать, что при определенных условиях радарный датчик будет определять только слой с более высоким значением диэлектрической постоянной и поэтому при таком разделении жидкости возможны ошибки измерения.

При необходимости измерения общего уровня обеих жидкостей, свяжитесь с нашей сервисной службой либо используйте датчик для измерения межфазного уровня.

Если выбран "*Сыпучий продукт*", будут доступны следующие опции применения:

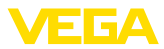

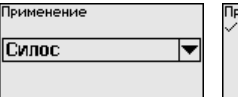

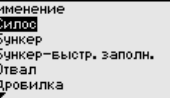

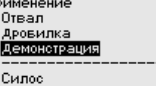

В основе конфигурации применения лежат следующие характеристики:

#### **Силос (узкий и высокий):**

- Емкость из металла: сварные швы
- Условия процесса/измерения:
	- Заполнение очень близко к датчику
	- Системный шум при полностью опорожненном силосе повышается
- Свойства датчика:
	- Стабильные измеренные значения посредством более высокого усреднения
	- Рекомендуется создание памяти помех при начальной установке, требуется для автоматического игнорирования помех
	- Автоматическое игнорирование помех при частично заполненной емкости

### **Бункер (большой объем):**

- Емкость из бетона или металла:
	- Структурированные стенки емкости
	- Имеются встроенные конструкции
- Условия процесса/измерения:
	- Большое расстояние до продукта
	- Большой насыпной конус
- Свойства датчика:
	- Усреднение среднее
	- Воспринимаются большие скачки измеренного значения

#### **Бункер с быстрым заполнением:**

- Емкость из бетона или металла, <sup>а</sup> также многокамерный силос:
	- Структурированные стенки емкости
	- Имеются встроенные конструкции
- Условия процесса/измерения:
	- Скачки измеренного значения, например вследствие загрузки из грузового автомобиля
	- Большое расстояние до продукта
	- Большой насыпной конус
- Свойства датчика:
	- Усреднение меньшее
	- Воспринимаются очень большие скачки измеренного значения

### **Отвал:**

- Монтаж датчика на подвижном ленточном транспортере
- Регистрация профиля отвала
- Регистрация высоты во время насыпания
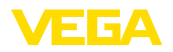

- Условия процесса/измерения:
	- Скачки измеренного значения, например, из-за профиля отвала или траверс
	- Большой насыпной конус
	- Измерение очень близко к потоку загрузки
- Свойства датчика:
	- Усреднение среднее
	- Воспринимаются большие скачки измеренного значения

### **Дробилка:**

- Емкость: имеются встроенные конструкции, защитные <sup>и</sup> противоизносные устройства
- Условия процесса/измерения:
	- Скачки измеренного значения, например вследствие загрузки из грузового автомобиля
	- Быстрая скорость реакции
	- Большое расстояние до продукта
- Свойства датчика:
	- Усреднения почти нет
	- Макс. скорость реакции, воспринимаются очень большие скачки измеренного значения

### **Демонстрация:**

- Настройка для применения, которое не является типичным измерением уровня
	- Демонстрация устройства
	- Регистрация/контроль объектов (требуются дополнительные настройки)
- Свойства датчика:
	- Датчик немедленно воспринимает каждое изменение измеренного значения в пределах диапазона измерения
	- Высокая чувствительность против помех, так как почти нет усреднения

Выполненные здесь установки позволяют оптимально адаптировать датчик к условиям и месту применения и тем самым заметно повысить надежность измерения при различных типовых условиях.

После ввода необходимых параметров сохранить установку нажатием *[OK]* и с помощью клавиш *[ESC]* и *[->]* перейти к следующему пункту меню.

### **Начальная установка - Высота емкости, Диапазон измерения**

Путем ввода высоты емкости рабочий диапазон датчика настраивается на высоту емкости, что позволяет заметно повысить надежность измерения при различных типовых условиях.

Независимо от этого, далее необходимо выполнить еще установку Min.

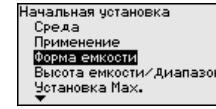

Высота емкости/Диапазон 35.000m

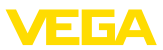

После ввода необходимых параметров сохранить установку нажатием *[OK]* и с помощью клавиш *[ESC]* и *[->]* перейти к следующему пункту меню.

Наряду со свойствами среды и условиями применения на измерение может оказывать влияние форма емкости. Для определенных применений данное меню позволяет выбрать соответствующую форму крыши и дна емкости. **Начальная установка - Форма емкости**

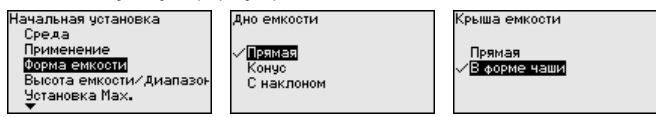

После ввода необходимых параметров сохранить установку нажатием *[OK]* и с помощью клавиш *[ESC]* и *[->]* перейти к следующему пункту меню.

Радарный датчик измеряет расстояние от датчика до поверхности заполняющего продукта. Для индикации собственно высоты заполнения, необходимо задать соответствие измеренного расстояния высоте заполнения в процентах. **Начальная установка - Установка**

> Для выполнения этой установки необходимо ввести расстояние до поверхности продукта при полной и пустой емкости, см. следующий пример:

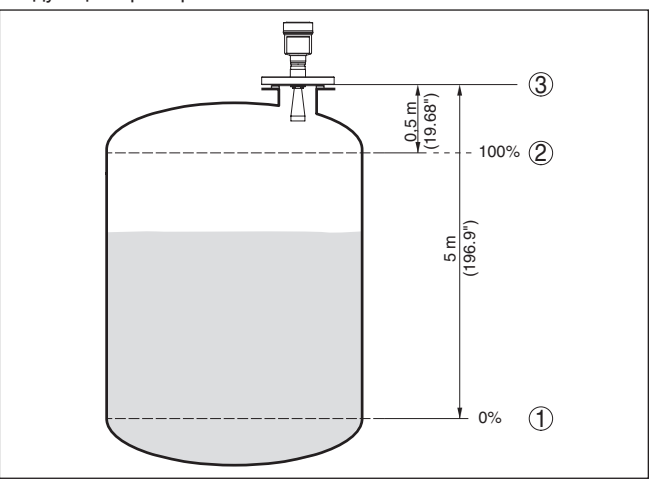

*Рис. 26: Пример выполнения Установки Min./Max.*

- *1 Min. уровень = max. измеренное расстояние*
- *2 Max. уровень = min. измеренное расстояние*
- *3 Базовая плоскость*

Если эти значения неизвестны, можно выполнить установку, например, со значениями расстояния для 10 % и 90 % заполнения. Исходной точкой для значений расстояния всегда будет базовая плоскость, т.е. уплотнительная поверхность

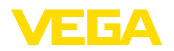

резьбы или фланца, см. гл. "*Технические данные*". Из этих данных затем рассчитывается собственно высота заполнения.

Для установки Min./Max. фактический уровень не имеет значения: такая настройка всегда осуществляется без изменения уровня и может проводиться еще до монтажа прибора на месте измерения.

### **Начальная установка - Установка Min**

Выполнить следующее:

1. Клавишей "*[->]*" выбрать меню *Начальная установка* и подтвердить нажатием *[OK]*. Клавишей *[->]* выбрать пункт меню "*Установка Min*" и подтвердить нажатием *[OK]*.

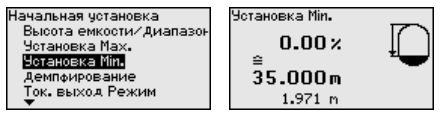

2. Клавишей *[OK]* перейти к редактированию процентного значения, клавишей *[->]* поставить курсор на редактируемую позицию.

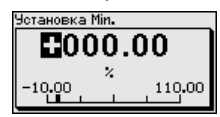

3. Клавишей *[+]* установить желаемое процентное значение и сохранить нажатием *[OK]*. Курсор теперь переходит на позицию редактирования значения расстояния.

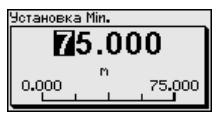

- 4. Ввести соответствующее данному процентному значению значение расстояния в метрах для пустой емкости (например, расстояние от датчика до дна емкости).
- 5. Сохранить установку нажатием *[OK]* и клавишами *[ESC]* и *[->]* перейти к установке Max.

### **Начальная установка - Установка Max**

Выполнить следующее:

1. Клавишей *[->]* выбрать пункт меню Установка Max и подтвердить нажатием *[OK]*.

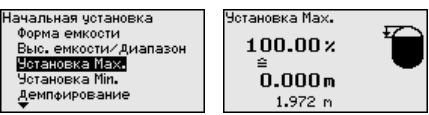

2. Клавишей *[OK]* перейти к редактированию процентного значения, клавишей *[->]* поставить курсор на редактируемую позицию.

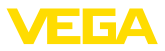

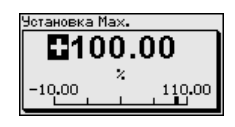

Клавишей [+] установить желаемое процентное значение  $\mathcal{R}$ и сохранить нажатием [ОК]. Курсор теперь переходит на позицию редактирования значения расстояния.

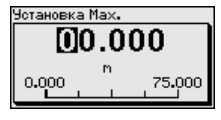

- 4. Ввести соответствующее данному процентному значению значение расстояния в метрах для полной емкости. При этом следует учитывать, что максимальный уровень должен быть ниже минимального расстояния до края антенны.
- 5. Сохранить установку нажатием [ОК]

Начальная установка -Для демпфирования вызванных условиями процесса колебаний Демпфирование измеренных значений в данном меню можно установить время интеграции в пределах 0 ... 999 сек.

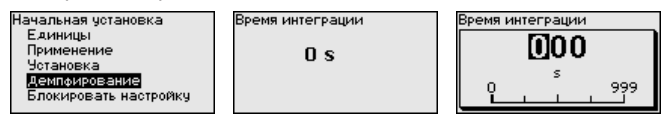

Заводская установка демпфирования 0 s.

### Начальная установка -Блокировать настройку

В данном меню можно активировать/деактивировать PIN. Четырехзначный PIN позволяет зашитить данные датчика от несанкционированного доступа и случайного изменения. Если PIN активирован постоянно, то его можно временно деактивировать (примерно на 60 минут).

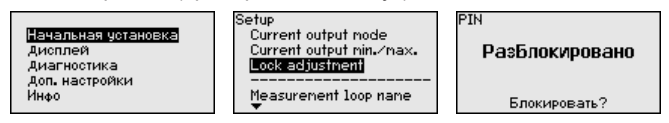

При активированном PIN доступны только следующие функции:

- Выбор меню и отображение данных
- Считывание данных из датчика в модуль индикации и настройки

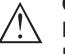

## Осторожно!

При активном PIN блокируется также настройка через PACTware/DTM или другую систему.

PIN в состоянии при поставке: "0000".

Дисплей - Язык

Через данное меню можно выбрать желаемый язык дисплея.

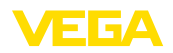

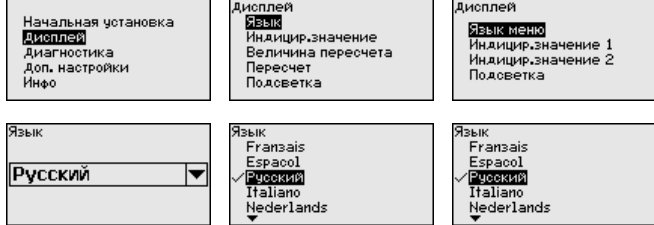

В состоянии при поставке датчик имеет установку языка в соответствии с заказом.

#### **Дисплей - Индицируемое значение**

В меню "*Дисплей*" задается, какое из этих измеренных значений будет отображаться на дисплее.

Датчик дает следующие измеренные значения:

- PV (Primary Value): линеаризованное процентное значение
- SV1 (Secondary Value 1): процентное значение в соответствии со значениями установки
- SV2 (Secondary Value 2): значение расстояния до пересчета со значениями установки
- AI-OUT <sup>1</sup>
- $\bullet$  AI-OUT<sub>2</sub>
- $\bullet$  AI-OUT 3
- Высота

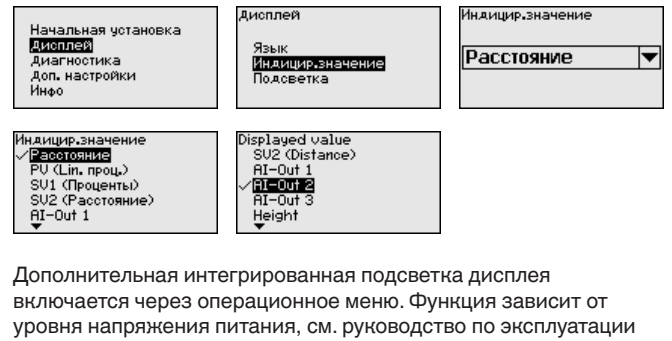

соответствующего датчика.

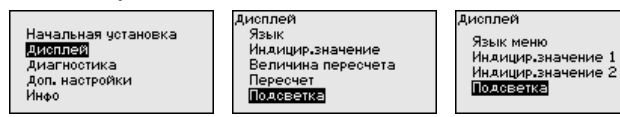

В состоянии при поставке подсветка включена.

**Диагностика - Статус устройства**

**Дисплей - Подсветка**

### В данном меню отображается статус устройства.

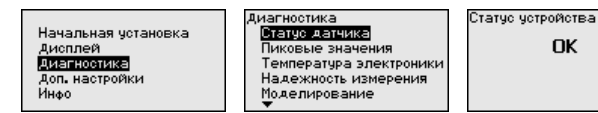

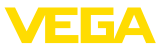

### **Диагностика - Пиковые значения**

В датчике сохраняются минимальное и максимальное измеренные значения. Эти значения индицируются через меню "*Пиковые значения*".

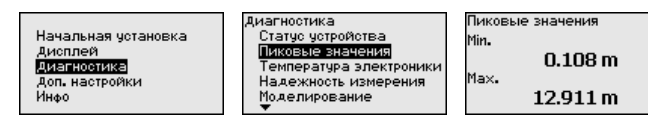

# **Диагностика - Температура электроники**

В датчике сохраняются минимальное и максимальное значения температуры электроники. В меню "*Пиковые значения*" индицируются эти значения, а также текущее значение температуры.

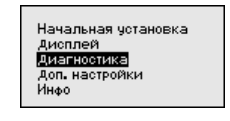

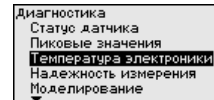

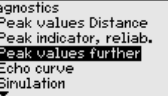

Dia

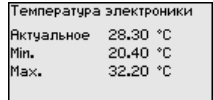

#### **Диагностика - Надежность измерения**

При бесконтактном измерении следует учитывать возможное влияние рабочих условий. В этом пункте меню отображается надежность эхо-сигнала от уровня заполнения. Надежность измерения - это уровень сигнала в dB за вычетом помех. Чем выше это значение, тем надежнее измерение. При действующем измерении значения составляют > 10 dB.

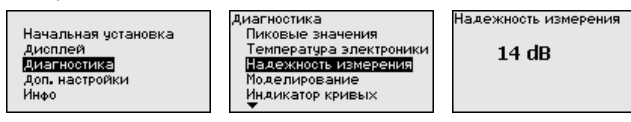

### **Диагностика - Моделирование**

Данное меню позволяет моделировать измеренные значения через сигнальный выход, с помощью чего проверяется канал передачи сигнала через соединитель сегментов до входной карты системы управления.

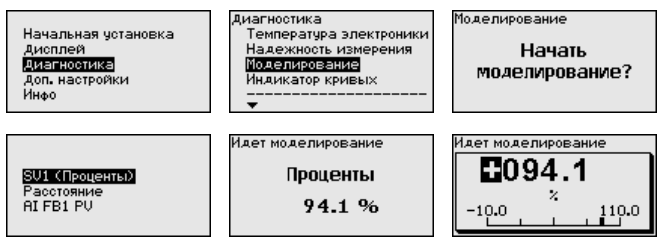

Для запуска моделирования:

- 1. Нажать *[OK]*
- 2. Клавишей *[->]* выбрать желаемую величину моделирования и подтвердить нажатием *[OK]*

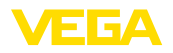

- 3. Клавишей *[OK]* запускается режим моделирования, сначала индицируется текущее измеренное значение в %
- 4. Клавишей *[OK]* запустить режим редактирования
- 5. С помощью *[+]* и *[->]* установить желаемое цифровое значение
- 6. Нажать *[OK]*

### **Примечание:**

В режиме моделирования моделированное значение выдается как сигнал Profibus-PA.

Для остановки моделирования:

→ Нажать *[ESC]*

## **Информация:**

Моделирование останавливается автоматически через 10 минут после последнего нажатия клавиши.

#### **Диагностика - Индикация кривых**

"*Эхо-кривая*" показывает уровень эхосигналов в dB в пределах диапазона измерения. Уровень сигнала позволяет оценить качество измерения.

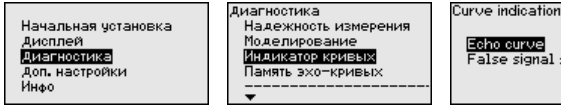

Echo curve alse signal suppression

"*Память помех*" показывает сохраненные ложные эхосигналы (см. меню "*Доп. настройки*") пустой емкости с уровнем сигнала в "dB" в пределах диапазона измерения.

Сравнение эхо-кривой и памяти помех дает возможность оценить надежность измерения.

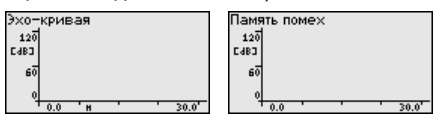

Выбранная кривая будет обновлена. Клавишей *[OK]* открывается подменю с функцией изменения масштаба изображения:

- "X-Zoom": функция увеличения для измеренного расстояния
- "Y-Zoom": 1-, 2-, 5- <sup>и</sup> 10-кратное увеличение сигнала <sup>в</sup> "*dB*"
- "Unzoom": возврат <sup>к</sup> изображению <sup>в</sup> пределах номинального диапазона измерения с однократным увеличением

**Диагностика - Память эхо-кривых**

Функция "*Память эхо-кривых*" позволяет сохранить эхо-кривую на момент начальной установки. Обычно это рекомендуется, а для использования функций последующего управления состоянием оборудования требуется обязательно. Сохранение должно выполняться, по возможности, при самом малом уровне.

На ПК с ПО PACTware эхо-кривая может быть показана с высоким разрешением и использована для анализа изменений сигнала с течением времени эксплуатации. Дополнительно

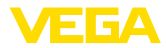

nмон

.

может быть показана эхо-кривая начальной установки для ее сравнения с текущей эхо-кривой.

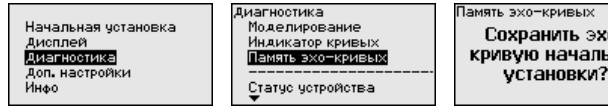

### **Доп. настройки**

**Доп. настройки - Единицы устройства**

Через это меню выбирается измеряемая величина системы и единицы температуры.

Начальная четановка Дисплей .<br>Диагностика Доп. настройки Инфо

Доп. настройки Единицы четройства Память помех Кривая линеаризации PIN .<br>Дата∕Время

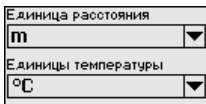

**Доп. настройки - Единицы SV2**

В этом меню определяются единицы для Secondary Values 2 (SV2):

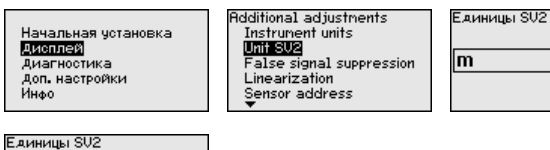

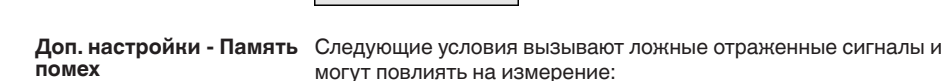

• Высокие патрубки

- Конструкции <sup>в</sup> емкости, например распорки
- Мешалки<br>• Налипани
- Налипание продукта или сварные швы на стенках емкости

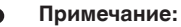

۵Ï Ŧt in cm mm

Создание памяти помех позволяет определить, выделить и сохранить ложные отраженные сигналы и далее исключать их при обработке отраженного сигнала от уровня.

Создавать память помех нужно при малом уровне, чтобы были зарегистрированы все имеющиеся сигналы помех.

Выполнить следующее:

1. Клавишей *[->]* выбрать пункт меню "*Память помех*" и подтвердить нажатием *[OK]*.

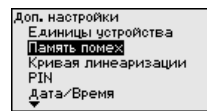

2. Снова подтвердить нажатием *[OK]*.

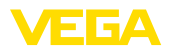

Память помех

Изменить сейчас?

3. Снова подтвердить нажатием *[OK]*.

.<br>False signal suppression

Create new

4. Снова подтвердить нажатием *[OK]* и ввести фактическое расстояние от датчика до поверхности продукта.

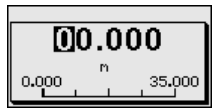

5. Теперь после нажатия *[OK]* все имеющиеся на этом расстоянии ложные отраженные сигналы будут зарегистрированы и сохранены в датчике.

## **Примечание:**

Проверьте расстояние до поверхности продукта. Если ввести неправильное (слишком большое) значение, актуальный уровень сохранится в памяти как помеха и на указанном расстоянии уровень определяться более не будет.

Если в датчике уже создана память помех, то при выборе меню "*Память помех*" появляется следующее окно:

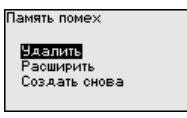

"**Удалить**": Удаление всей уже созданной памяти помех. Это имеет смысл, если уже существующая память помех более не соответствует условиям измерения в емкости.

"**Расширить**": Можно расширить уже созданную память помех. Это имеет смысл, если память помех была создана при слишком высоком уровне и могли быть сохранены не все ложные эхосигналы. При выборе опции "*Расширить*" будет показано расстояние до поверхности продукта для уже созданной памяти помех. Теперь можно изменить это значение и расширить память помех до этого диапазона.

**Доп. настройки - Кривая** Линеаризация необходима в том случае, когда требуется индикация или вывод измеренных значений в единицах объема, а объем емкости изменяется нелинейно по отношению к уровню ее заполнения, например когда емкость горизонтальная цилиндрическая или сферическая. Для таких типов емкостей заданы кривые линеаризации, представляющие отношение между уровнем заполнения в процентах и объемом емкости. При активировании соответствующей кривой линеаризации на дисплей выводятся правильные процентные значения объема. **линеаризации**

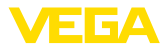

Для индикации объема не в процентах, а, например, в литрах или килограммах, можно дополнительно в меню "*Дисплей*" задать пересчет.

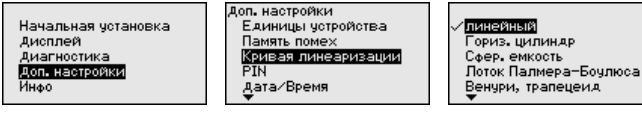

После ввода необходимых параметров сохранить установку и с помощью клавиш *[ESC]* и *[->]* перейти к следующему пункту меню.

Заданием 4-значного PIN данные датчика защищаются от несанкционированного доступа или случайного изменения. В этом пункте меню PIN отображается и может быть изменен. Однако этот пункт меню доступен, только если настройка была деблокирована в меню "*Начальная установка*". **Доп. настройки - PIN**

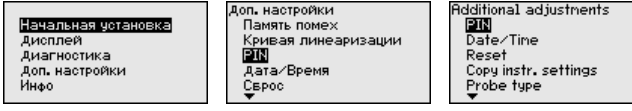

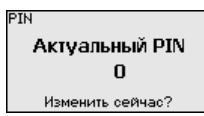

PIN в состоянии при поставке: "*0000*".

#### В данном меню устанавливаются внутренние часы датчика. **Доп. настройки - Дата/ Время**

.<br>Доп. настройки Начальная установка Кривая линеаризации PIN<sup>1</sup> Лисплей .....<br>Дата∕Время Диагностика Доп. настройки Сврос .<br>Инфо Режим HART

Сбрасываются значения всех установок за исключением следующих: PIN, язык, подсветка, SIL и режим HART. **Доп. настройки - Сброс**

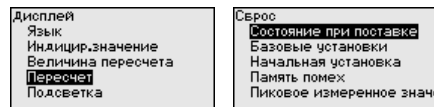

Имеются следующие функции сброса:

- **Состояние при поставке:** Восстановление исходных установок параметров при поставке с завода, включая выполненные по заказу установки. Созданная память помех, программируемая пользователем кривая линеаризации, память измеренных значений, память эхо-кривых, а также память событий будут удалены.
- **Базовые установки:** Сброс установок параметров, включая специальные параметры, до значений по умолчанию. Созданная память помех, программируемая пользователем

36518-RU-150813 36518-RU-150813

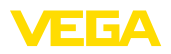

кривая линеаризации, память измеренных значений, память эхо-кривых, а также память событий будут удалены.

- Начальная установка: Сброс установок параметров в меню начальной установки до значений по умолчанию. Установки на основе спецификации заказа остаются без изменений, но не принимаются в актуальные параметры. Созданная память помех, программируемая пользователем кривая линеаризации, память измеренных значений, память эхокривых, а также память событий остаются без изменений. Линеаризация устанавливается на значение "линейный".
- Память помех: Удаление созданной памяти помех. Заводская память помех остается активной.
- Пик. измер. значение: Сброс минимального и максимального измеренных значений расстояния до текущего значения.

С помощью [->] выбрать желаемую функцию сброса и подтвердить нажатием ГОК1.

В следующей таблице показаны значения по умолчанию для VFGAPULS 65:

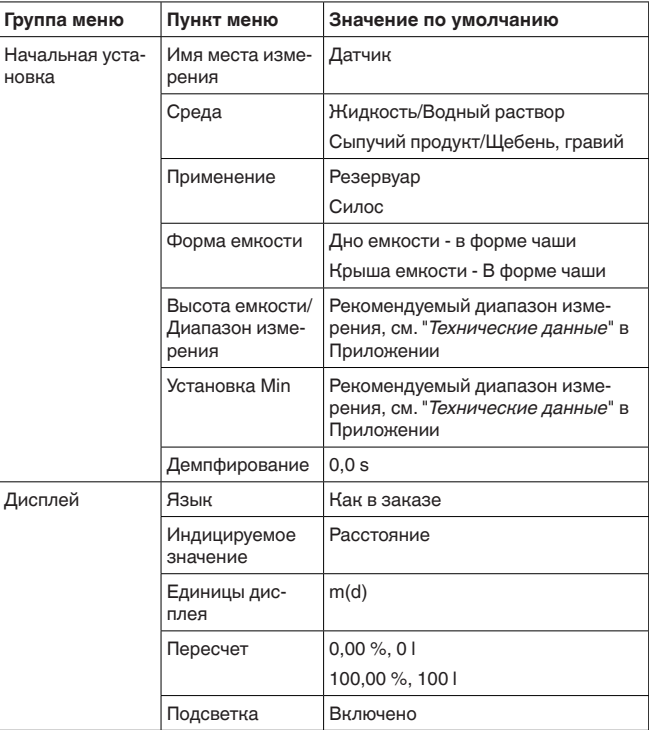

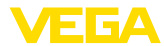

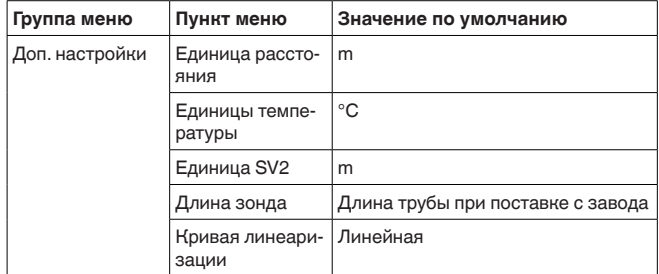

### Доп. настройки - Копировать установки устройства

Данная функция позволяет копировать установки устройства. Имеются следующие функции копирования:

- Сохранение данных из датчика в модуль индикации и настройки
- Сохранение данных из модуля индикации и настройки в датчик

В модуле индикации и настройки сохраняются следующие данные и установки:

- Все данные меню "Начальная установка" и "Дисплей"
- В меню "Доп. настройки" данные пунктов "Единица расстояния, единица температуры и линеаризация"
- Значения созданной пользователем кривой линеаризации

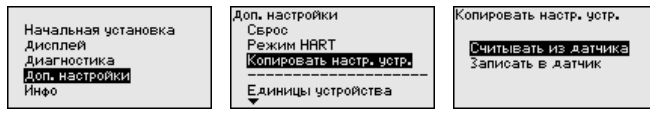

Скопированные данные сохраняются в памяти EEPROM в модуле индикации и настройки, в том числе при отключении питания, и могут быть записаны из модуля в другие датчики или перенесены в новый датчик в случае замены.

Вид и объем копируемых данных зависит от типа датчика.

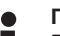

### Примечание:

Перед сохранением данных в датчик выполняется проверка соответствия данных типу датчика. Если данные не соответствуют, выдается сообщение об ошибке и функция копирования блокируется. При записи данных в датчик отображается тип устройства, которому соответствуют копируемые данные, а также имеющийся у датчика тег.

### Инфо - Имя устройства

Через это меню индицируется имя и серийный номер устройства:

**Начальная четановка** Лисплей Диагностика **Disno** 

ممعا мю<br>Имя четройства вы категовые<br>Версия четройства верени устренетве<br>Дата изготовления<br>Осовенности устройства

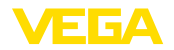

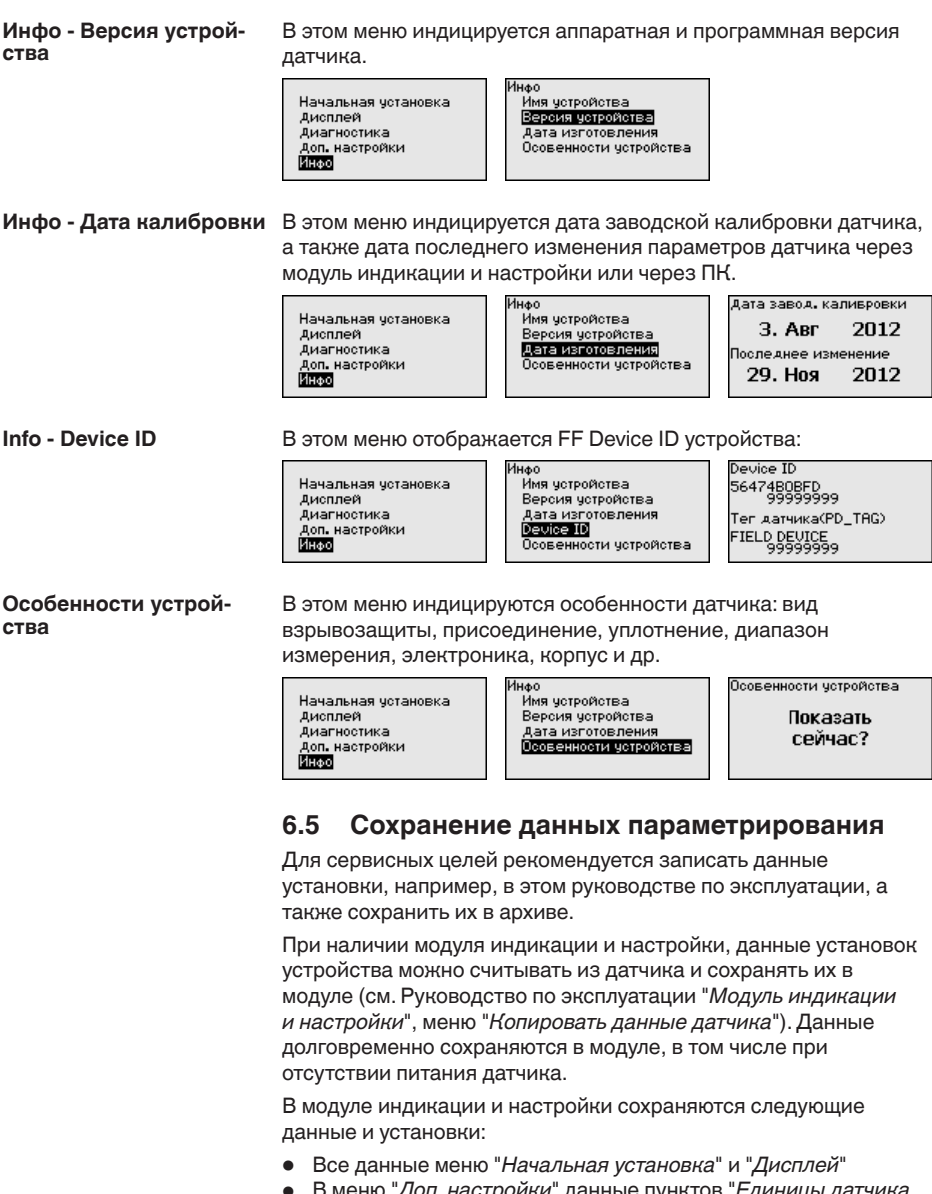

- <sup>В</sup> меню "*Доп. настройки*" данные пунктов "*Единицы датчика, единицы температуры и линеаризация*"
- Значения созданной пользователем кривой линеаризации

Функцию копирования данных можно также использовать для переноса установок одного устройства на другое устройство того же типа. В случае замены датчика, модуль индикации и настройки с сохраненными в нем данными устанавливается

на новом датчике и данные записываются в новый датчик из модуля также через пункт меню "Копировать данные датчика".

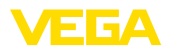

# **7 Начальная установка с помощью PACTware**

# **7.1 Подключение ПК**

**Через интерфейсный адаптер прямо к датчику**

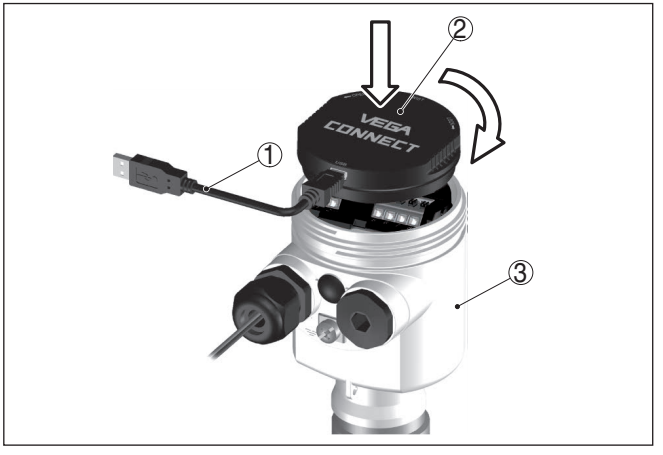

*Рис. 27: Подключение ПК через интерфейсный адаптер прямо к датчику*

- *1 Кабель USB к ПК*
- *2 Интерфейсный адаптер VEGACONNECT*
- *3 Датчик*

# **7.2 Параметрирование**

Параметрирование устройства может выполняться с помощью персонального компьютера с программным обеспечением для настройки PACTware с интегрированными в него драйверами устройства (DTM) по стандарту FDT. В состав Коллекции DTM вместе со всеми имеющимися DTM включается текущая версия PACTware. Драйверы DTM могут интегрироваться и в другие программные оболочки, соответствующие стандарту FDT.

## **Примечание:**

Для обеспечения поддержки всех функций устройства необходимо использовать последнюю версию Коллекции DTM. Однако следует учитывать, что не все описанные функции могут быть доступны в случае старой версии программного обеспечения самого устройства. Новую версию программного обеспечения устройства можно загрузить с нашей домашней страницы в Интернете. Описание процедуры обновления ПО устройства также доступно через Интернет.

Параметрирование с помощью "*Коллекции DTM/PACTware*" описано в соответствующем руководстве, которое поставляется вместе с Коллекцией DTM, а также может быть загружено с нашей домашней страницы. Подробную информацию см. в онлайновой справке PACTware и DTM.

**Условия**

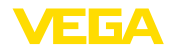

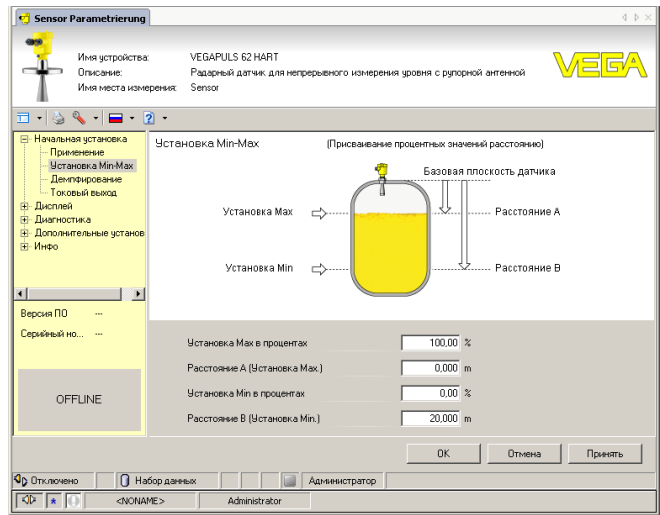

*Рис. 28: Вид DTM (пример)*

#### **Стандартная версия/ Полная версия**

Все DTM устройств поставляются в двух версиях: бесплатной стандартной и платной полной версии. В стандартной версии имеются все функции для полной начальной установки, помощник создания проектов, функции сохранения/печати проектов, функции импорта/экспорта.

Полная версия имеет расширенные возможности печати проектов и функцию сохранения измеренных значений и эхо-кривых. В полную версию также включена программа расчета резервуара и мультивьюер для индикации и анализа сохраненных измеренных значений и эхо-кривых.

Стандартную версию можно загрузить с www.vega.com/downloads и "*Software*". Полную версию можно получить на CD через наше представительство в вашем регионе.

# **7.3 Сохранение данных параметрирования**

Рекомендуется задокументировать и сохранить данные параметрирования через PACTware для дальнейшего использования и сервисных целей.

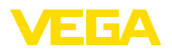

# **8 Начальная установка с помощью других систем**

# **8.1 Настроечные программы DD**

Для устройства имеются описания устройств в виде Enhanced Device Description (EDD) для настроечных программ DD, например AMS™ и PDM.

Эти файлы можно загрузить с www.vega.com/downloads и "*Software*".

# **8.2 Field Communicator 375, 475**

Для устройства имеются описания устройства в виде EDD для параметрирования с помощью коммуникатора Field Communicator 375 или 475.

Для интеграции EDD в Field Communicator 375 или 475 требуется программное обеспечение "Easy Upgrade Utility", получаемое от производителя. Это ПО обновляется через Интернет, и новые EDD после их выпуска автоматически принимаются изготовителем в каталог устройств этого ПО, после чего их можно перенести на Field Communicator.

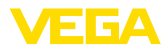

# **9 Диагностика, управление запасами и сервис**

# **9.1 Обслуживание**

При использовании по назначению и нормальной эксплуатации обслуживание не требуется.

# **9.2 Память измеренных значений и память событий**

Устройство имеет несколько памятей, используемых для диагностических целей. Данные сохраняются в памяти, в том числе при отключении питания.

В датчике в кольцевом буфере могут сохраняться до 100000 измеренных значений. Каждая запись содержит измеренное значение с отметкой даты/времени. Могут сохраняться значения: **Память измеренных значений**

- Расстояние
- Высота заполнения
- Процентное значение
- Lin.-проценты
- <sup>В</sup> пересчете
- Значение тока
- Надежность измерения
- Температура электроники

Память измеренных значений в состоянии при поставке активна и каждые 3 минуты сохраняет значения расстояния, надежности измерения и температуры электроники.

Желаемые значения и условия записи задаются посредством ПК с PACTware/DTM или системы управления с EDD. Этим путем выполняется отбор или также сброс данных.

В датчике в нестираемой памяти автоматически сохраняется до 500 событий с отметкой времени. Каждая запись содержит дату/время, тип события, описание события и значение. Типы событий: **Память событий**

- Изменение параметра
- Временные точки включения <sup>и</sup> выключения
- Сообщения о статусе (по NE 107)
- Сообщения об ошибках (по NE 107)

Отбор данных осуществляется через ПК с PACTware/DTM или систему управления с EDD.

Эхо-кривые сохраняются с отметкой даты и времени и с соответствующими эхо-данными. Память разделена на две зоны: **Эхо-кривая начальной установки:** эта эхо-кривая является записью исходных условий измерения при начальной установке устройства, что позволяет обнаруживать изменения условий **Память эхо-кривых**

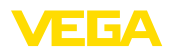

измерения или налипания, возникшие в течение времени эксплуатации. Средства, с помощью которых можно сохранить эхо-кривую начальной установки:

- ПК с PACTware/DTM
- Система управления с EDD
- Модуль индикации <sup>и</sup> настройки

**Последующие эхо-кривые:** в этой зоне памяти в датчике в кольцевом буфере может сохраняться до 10 эхо-кривых. Средства, с помощью которых можно сохранить последующие эхо-кривые:

- ПК с PACTware/DTM
- Система управления с EDD

# **9.3 Функция управления активами (Asset Management)**

Устройство имеет функцию самоконтроля и диагностики по NE 107 и VDI/VDE 2650. Подробные сообщения об ошибках, соответствующие приведенным в следующей таблице сообщениям о статусе, отображаются в меню "*Диагностика*" на модуле индикации и настройки, в PACTware/DTM и EDD.

Сообщения о статусе подразделяются по следующим категориям: **Сообщения о статусе**

- Отказ
- Функциональный контроль
- Вне спецификации
- Требуется обслуживание

и обозначаются соответствующими пиктограммами:

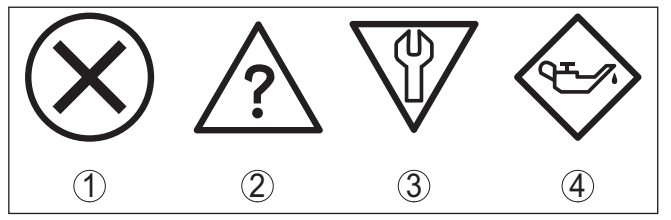

*Рис. 29: Пиктограммы сообщений о статусе*

- *1 Отказ (Failure) красный*
- *2 Вне спецификации (Out of specification) желтый*
- *3 Функциональный контроль (Function check) оранжевый*
- *4 Требуется обслуживание (Maintenance) синий*

**Отказ (Failure):** Обнаружено нарушение функции, устройство выдает сообщение о неисправности.

Это сообщение о статусе всегда активно, деактивирование пользователем невозможно.

**Функциональный контроль (Function check):** На устройстве выполняется какая-либо функция, измеренное значение временно недействительное (например во время моделирования).

Данное сообщение о статусе по умолчанию неактивно. Пользователь может активировать его через PACTware/DTM или EDD.

Вне спецификации (Out of specification): Измеренное значение ненадежное, так как превышена спецификация устройства (например температура электроники).

Данное сообщение о статусе по умолчанию неактивно. Пользователь может активировать его через PACTware/DTM или **FDD** 

Требуется обслуживание (Maintenance): Функция устройства ограничена из-за внешних воздействий. Есть влияние на измеренное значение, но измеренное значение действительное. Для предупреждения отказа в ближайшее время (например изза налипаний), необходимо запланировать обслуживание.

Данное сообщение о статусе по умолчанию неактивно. Пользователь может активировать его через PACTware/DTM или EDD.

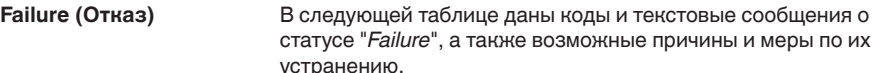

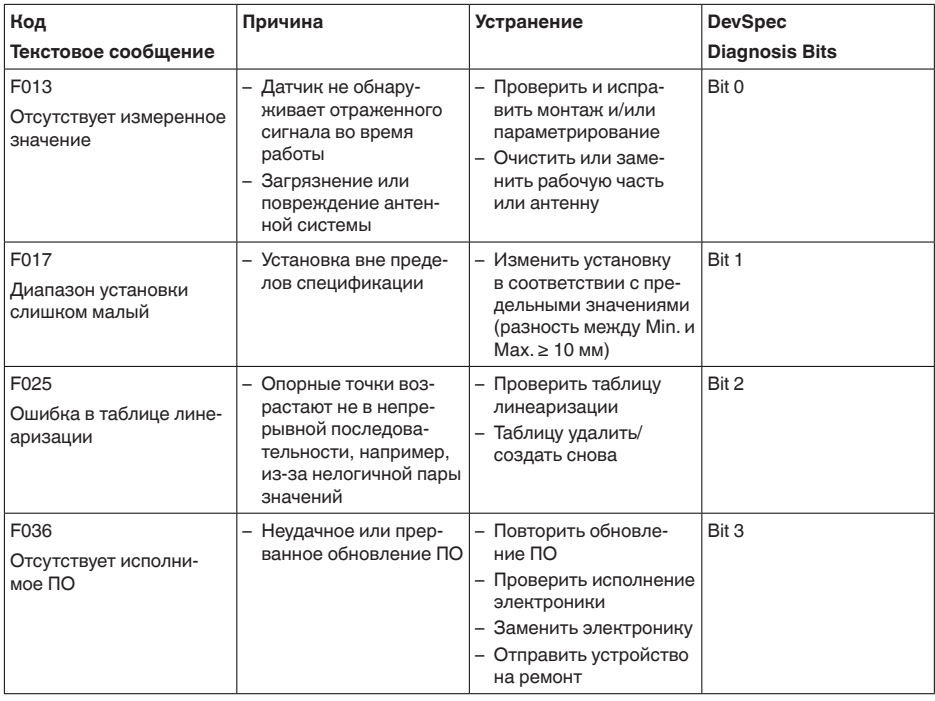

36518-RU-150813

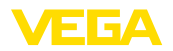

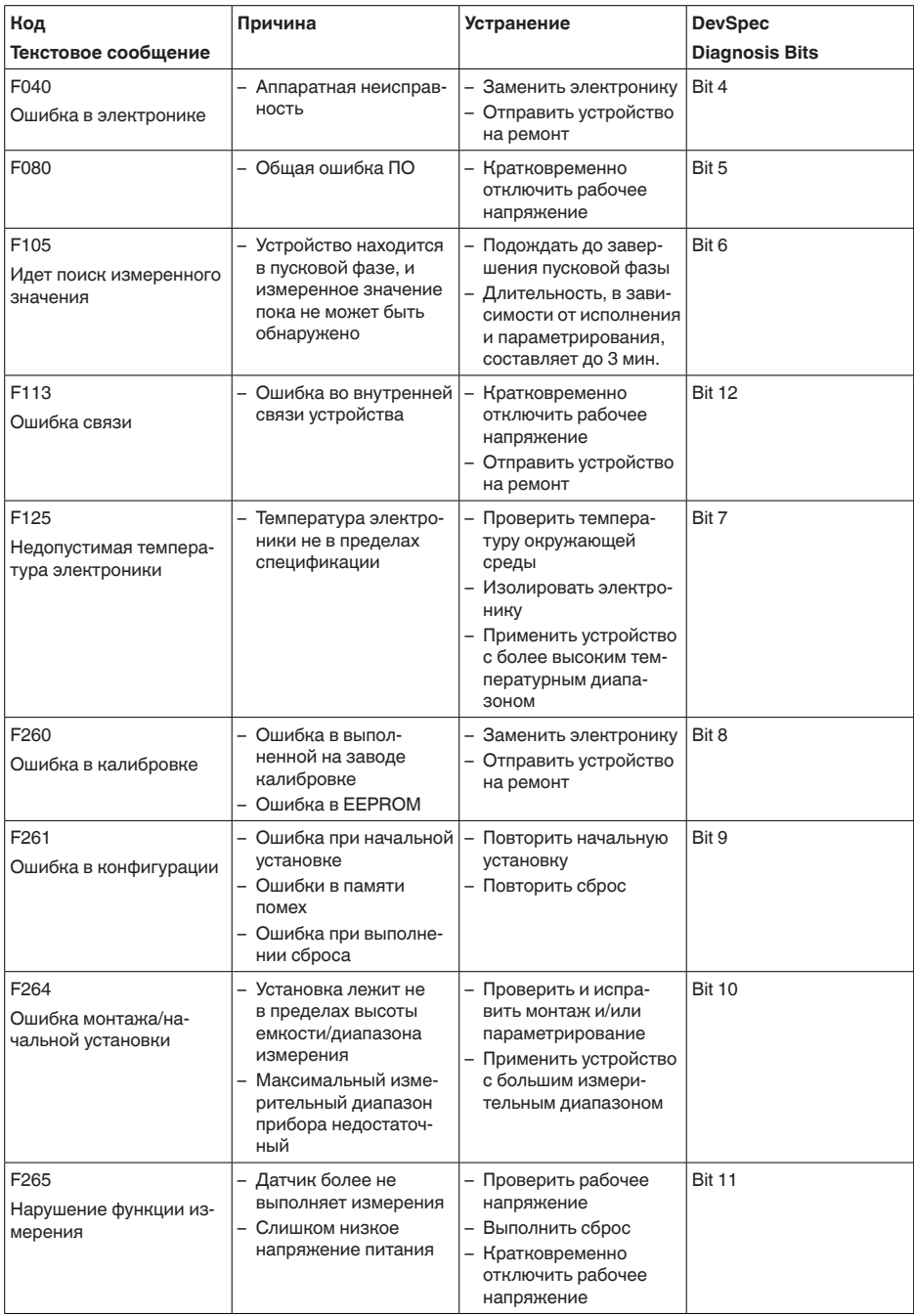

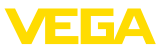

## **Function check**

В следующей таблице даны коды ошибок и текстовые сообщения о статусе "Function check", а также возможные причины и меры по их устранению.

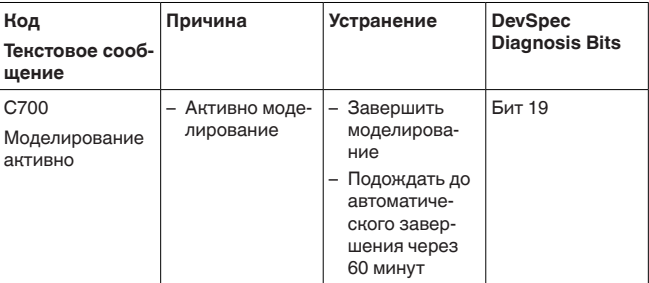

## Out of specification

В следующей таблице даны коды ошибок и текстовые сообщения о статусе "Out of specification", а также возможные причины и меры по их устранению.

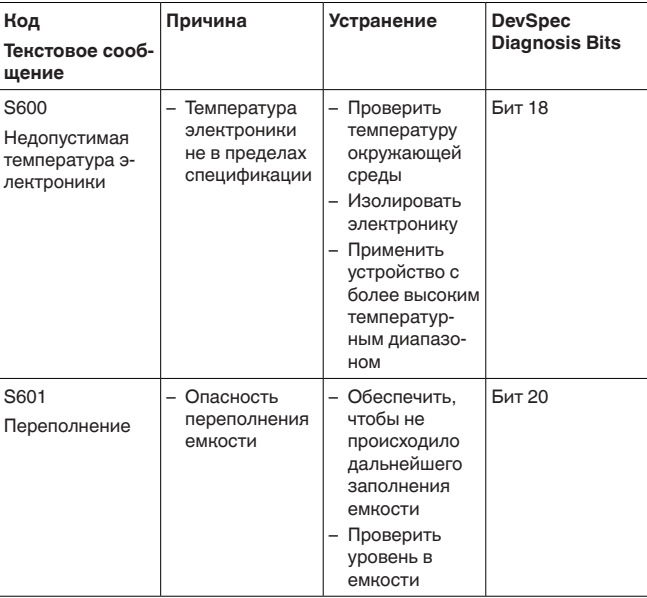

## Maintenance

В следующей таблице даны коды ошибок и текстовые сообщения о статусе "Maintenance", а также возможные причины и меры по их устранению.

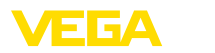

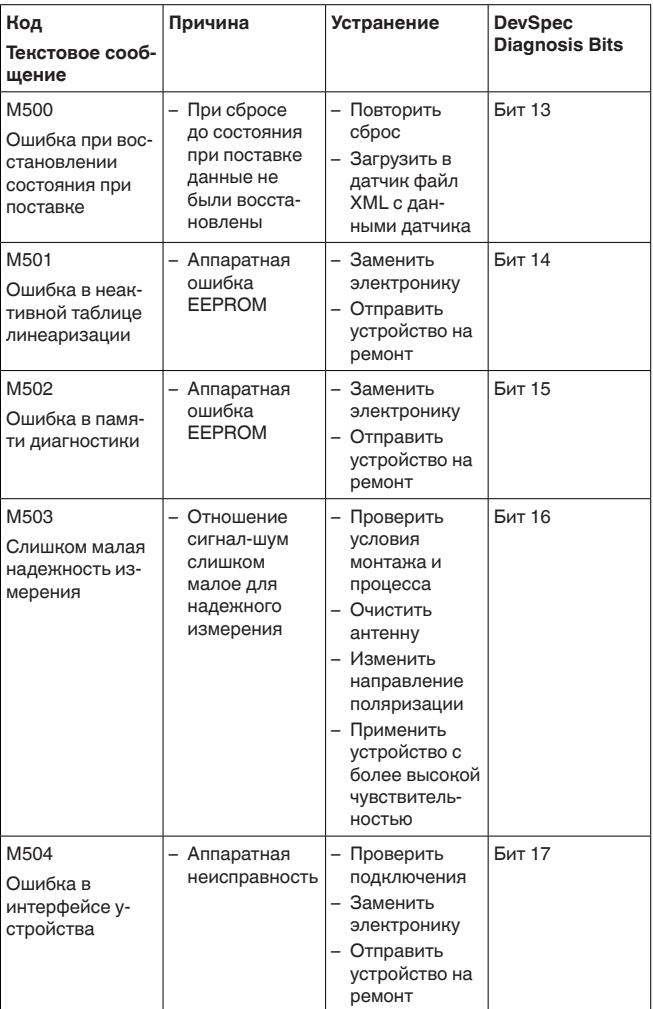

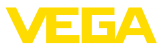

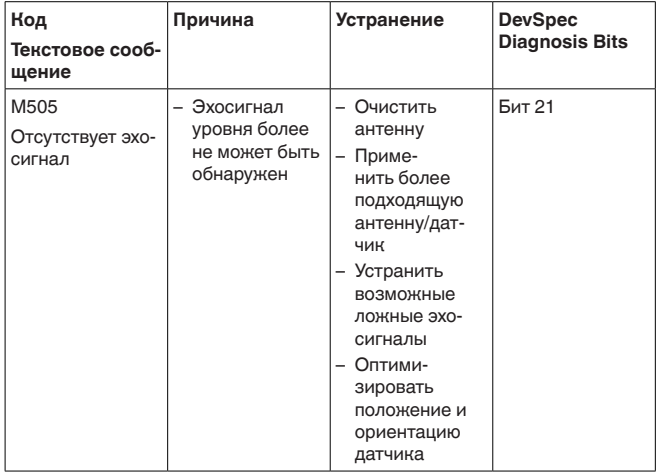

# 94 Устранение неисправностей

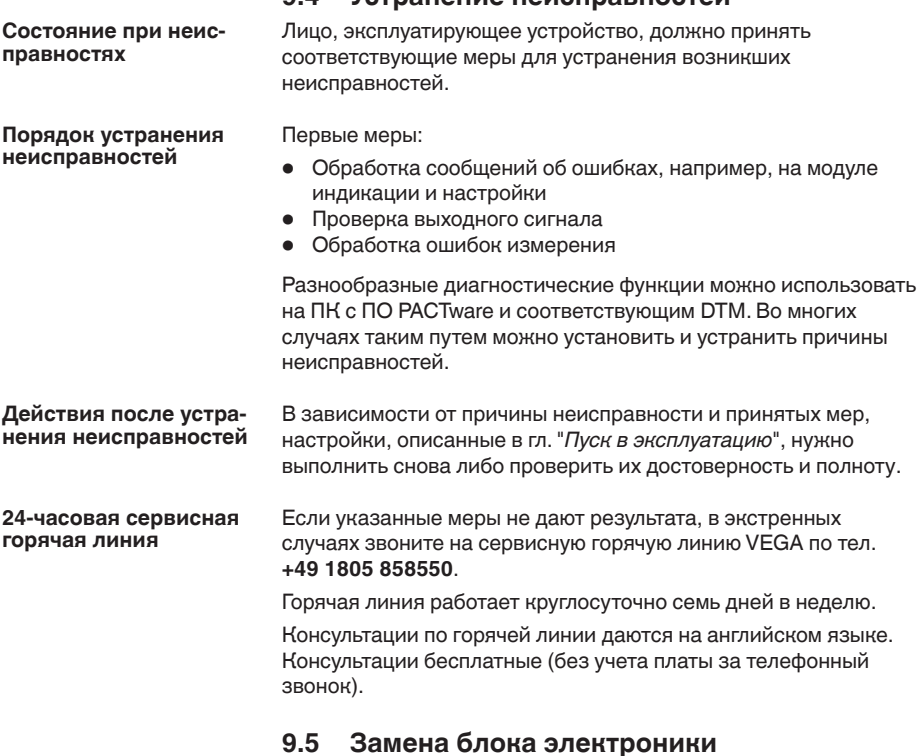

Дефектный блок электроники может быть заменен самим пользователем.

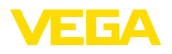

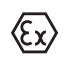

Для Ex-применений могут применяться только устройства и блоки электроники с соответствующей маркировкой взрывозащиты.

Запасной блок электроники можно заказать через нашего регионального представителя. Блоки электроники соответствуют датчику и различаются по выходу сигнала и питанию.

В новый блок электроники необходимо загрузить заводские установки датчика. Такие данные могут быть загружены:

- на заводе
- на месте самим пользователем

В обоих случаях требуется ввести серийный номер датчика. Серийный номер обозначен на типовом шильдике устройства, внутри корпуса или в накладной на устройство.

При загрузке на месте сначала необходимо скачать через Интернет данные спецификации заказа датчика (см. Руководство по эксплуатации *Блок электроники*).

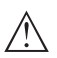

### **Осторожно!**

Все зависящие от применения настройки должны быть выполнены снова. Поэтому после замены электроники необходимо вновь выполнить начальную установку устройства.

Если после прежней начальной установки датчика данные параметрирования были сохранены, то их можно перенести в новый блок электроники. Тогда повторное выполнение начальной установки не требуется.

# **9.6 Обновление ПО**

Для обновления ПО устройства необходимо следующее:

- Устройство
- Питание
- Интерфейсный адаптер VEGACONNECT
- ПК с ПО PACTware
- Файл <sup>с</sup> актуальным ПО устройства

Актуальное ПО устройства и подробную информацию по процедуре обновления см. на www.vega.com/downloads и "*Software*".

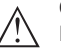

## **Осторожно!**

Разрешения на применение устройств могут быть связаны с определенными версиями ПО. При обновлении ПО убедитесь, что разрешение на применение остается действующим.

Подробную информацию см. на www.vega.com/downloads в разделе "*Approvals*".

# **9.7 Действия при необходимости ремонта**

Ремонтный формуляр и подробную информацию по процедуре см. на www.vega.com/downloads и "*Formulare und Zertifikate*".

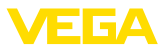

Заполнение такого формуляра позволит быстро и без дополнительных запросов произвести ремонт.

При необходимости ремонта сделать следующее:

- Распечатать <sup>и</sup> заполнить бланк для каждого прибора
- Прибор очистить <sup>и</sup> упаковать для транспортировки
- Заполненный формуляр <sup>и</sup> имеющиеся данные безопасности прикрепить снаружи на упаковку
- Адрес для обратной доставки можно узнать <sup>у</sup> нашего представителя в вашем регионе. Наши региональные представительства см. на нашей домашней странице www.vega.com.

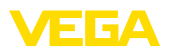

# **10 Демонтаж**

# **10.1 Порядок демонтажа**

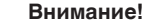

При наличии опасных рабочих условий (емкость или трубопровод под давлением, высокая температура, агрессивный или ядовитый продукт и т.п.), демонтаж следует выполнять с соблюдением соответствующих норм техники безопасности.

Выполнить действия, описанные в п. "*Монтаж*" и "*Подключение к источнику питания*", в обратном порядке.

# **10.2 Утилизация**

Устройство состоит из перерабатываемых материалов. Конструкция прибора позволяет легко отделить блок электроники.

Утилизация в соответствии с установленными требованиями исключает негативные последствия для человека и окружающей среды и позволяет повторно использовать ценные материалы.

Материалы: см. п. "*Технические данные*"

При невозможности утилизировать устройство самостоятельно, обращайтесь к изготовителю.

## **Директива WEEE 2002/96/EG**

Данное устройство не подлежит действию Директивы WEEE 2002/96/EG и соответствующих национальных законов. Для утилизации устройство следует направлять прямо на специализированное предприятие, минуя коммунальные пункты сбора мусора, которые, в соответствии с Директивой WEEE, могут использоваться только для утилизации продуктов личного потребления.

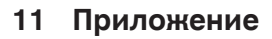

# **11.1 Технические данные**

# **Общие данные**

VEGA

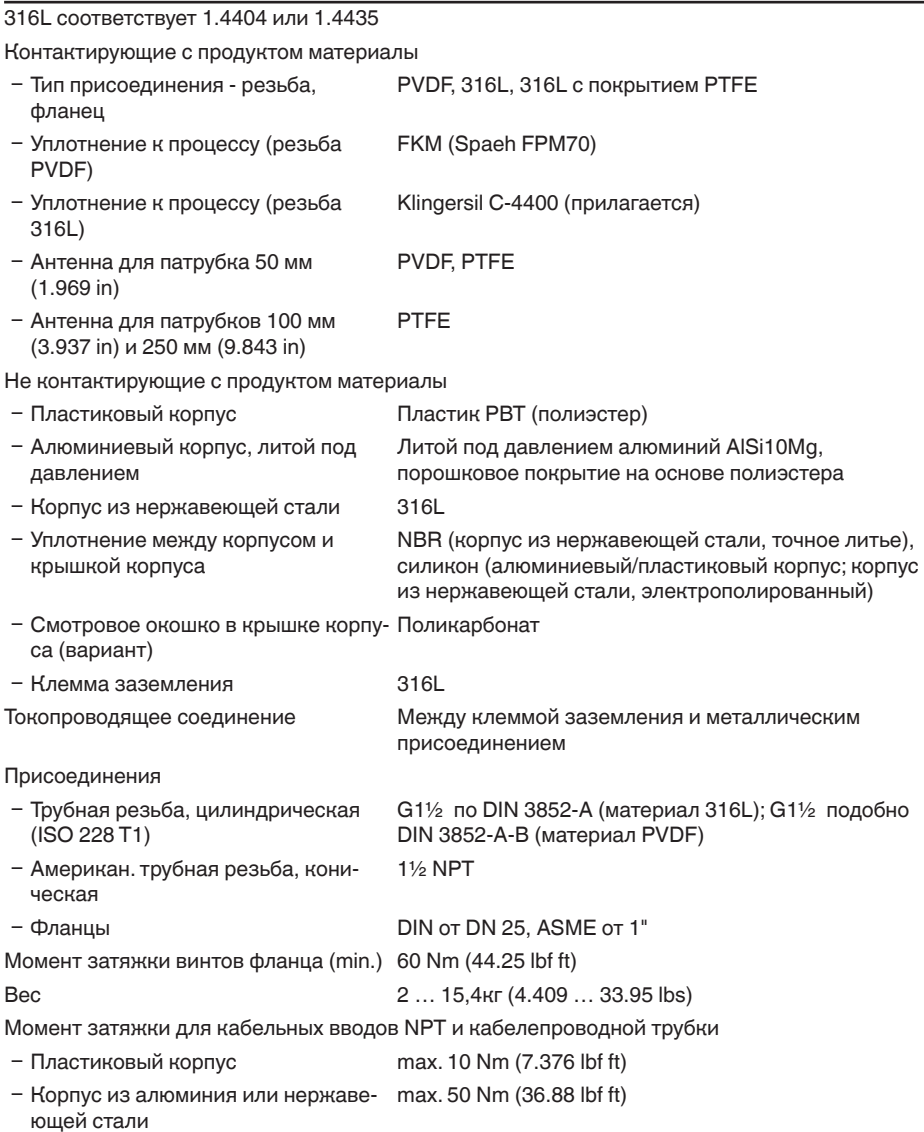

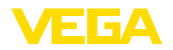

### **Входная величина**

Измеряемая величина Измеряемой величиной является расстояние между присоединением датчика и поверхностью продукта. Базовой плоскостью является уплотнительная поверхность на шестиграннике присоединения или нижняя сторона фланца.

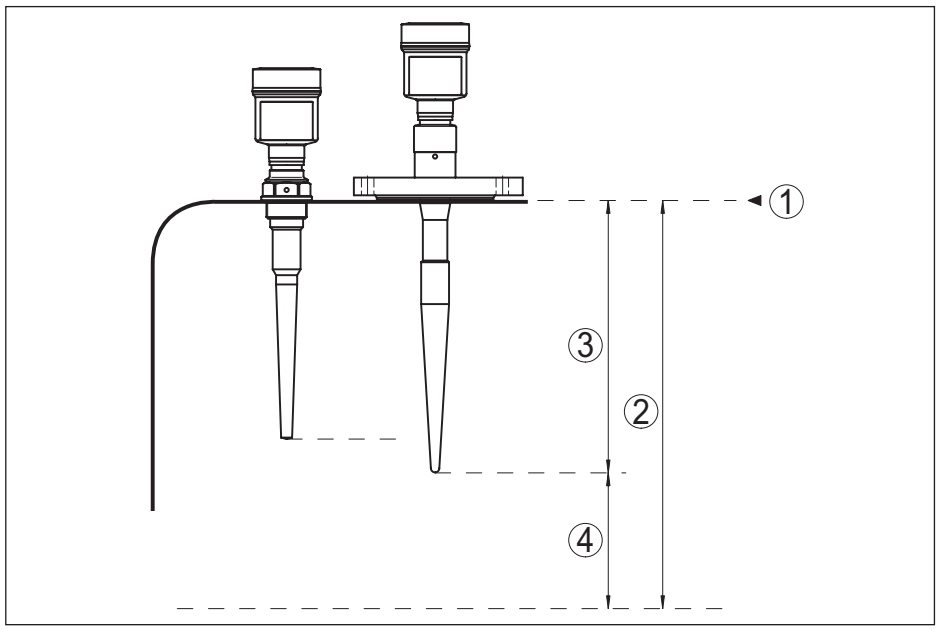

*Рис. 30: Данные для входной величины*

*1 Базовая плоскость*

- *2 Измеряемая величина, макс. диапазон измерения*
- *3 Длина антенны*
- *4 Полезный диапазон измерения*

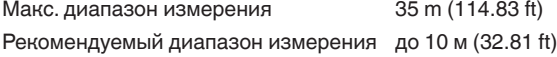

## **Выходная величина**

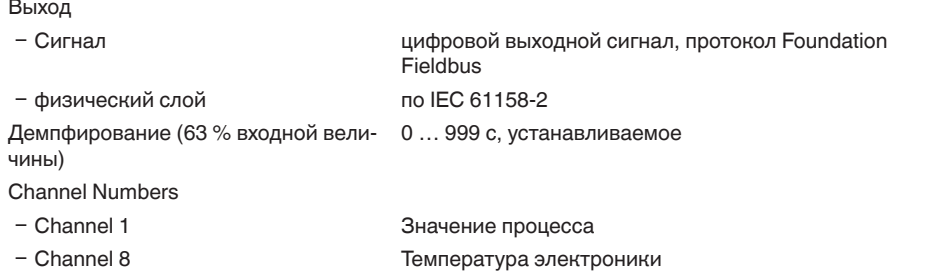

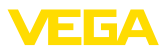

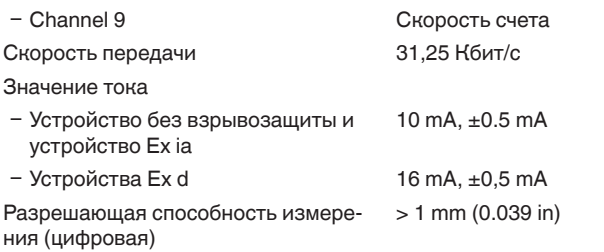

# **Точность измерения (по DIN EN 60770-1)**

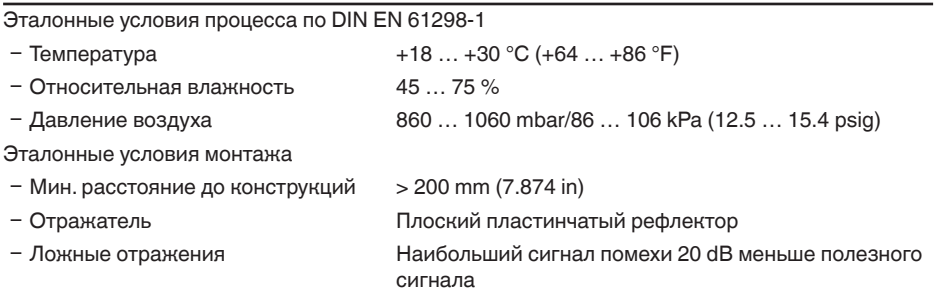

Погрешность измерения на жидкостях См. следующие диаграммы

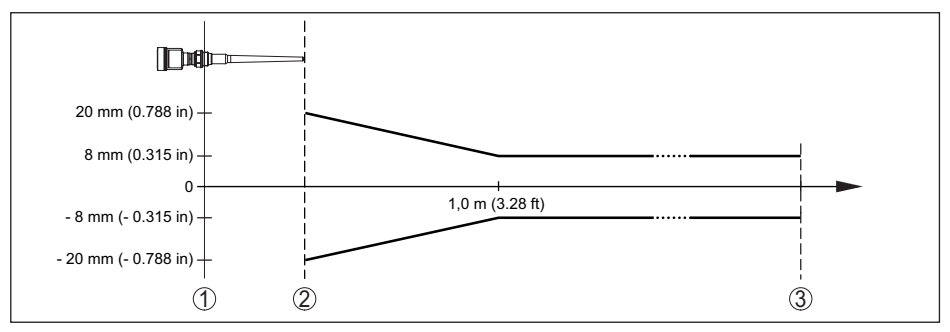

*Рис. 31: Погрешность измерения при эталонных условиях*

- *1 Базовая плоскость*
- *2 Край антенны*
- *3 Рекомендуемый диапазон измерения*

Воспроизводимость ≤ ±1 mm

### **Величины, влияющие на точность измерения**

Температурный дрейф - цифровой выход ±3 mm/10 K, max. 10 mm Дополнительная погрешность вследствие электромагнитных помех в пределах EN 61326  $< \pm 50$  mm

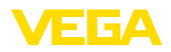

### **Характеристики измерения и рабочие характеристики**

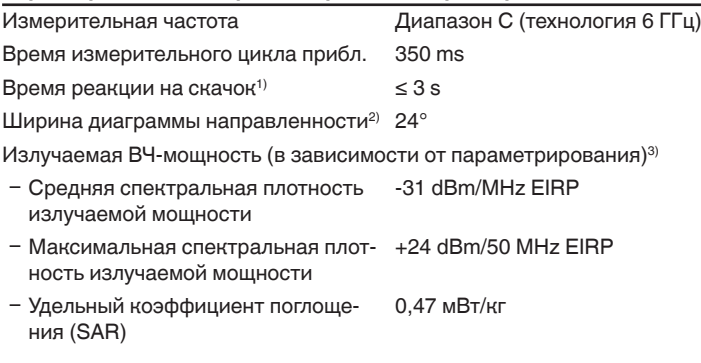

## **Условия окружающей среды**

Температура окружающей среды, хранения и транспортировки  $-40$  ...  $+80$  °C ( $-40$  ...  $+176$  °F)

#### **Условия процесса**

Для условий процесса следует учитывать данные на типовом шильдике датчика: действительно более низкое значение.

Температура процесса (измеренная на присоединении)

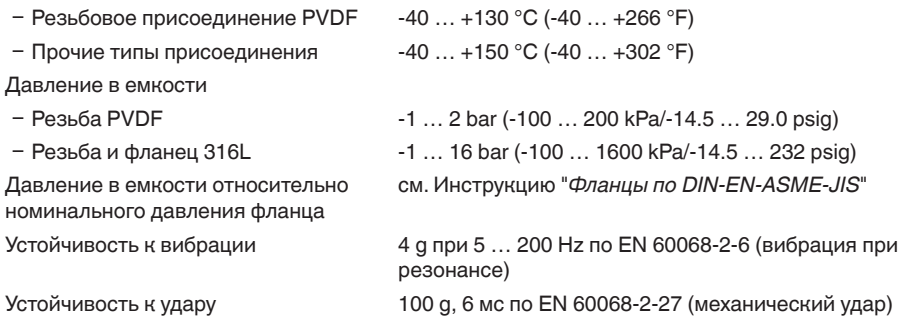

### **Электромеханические данные - исполнение IP 66/IP 67 и IP 66/IP 68; 0,2 bar**

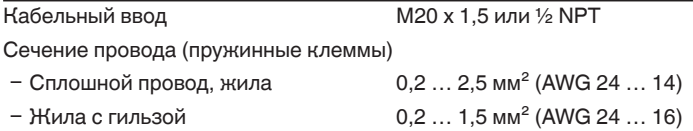

 $1)$  Интервал времени после скачкообразного изменения измеряемого расстояния на макс. 0,5 м при применении на жидкостях, макс. 2 м при применении на сыпучих продуктах до момента, когда выходной сигнал в первый раз достигнет 90 % своей установившейся величины (IEC 61298-2).

<sup>2)</sup> Вне данной ширины диаграммы направленности энергия радарного сигнала снижается на 50 % (-3 dB).

<sup>3)</sup> EIRP: Equivalent Isotropic Radiated Power (Эквивалентная изотропно-излучаемая мощность).

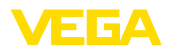

# **Электромеханические данные - Исполнение IP 66/IP 68 (1 bar)**

## Варианты кабельного ввода

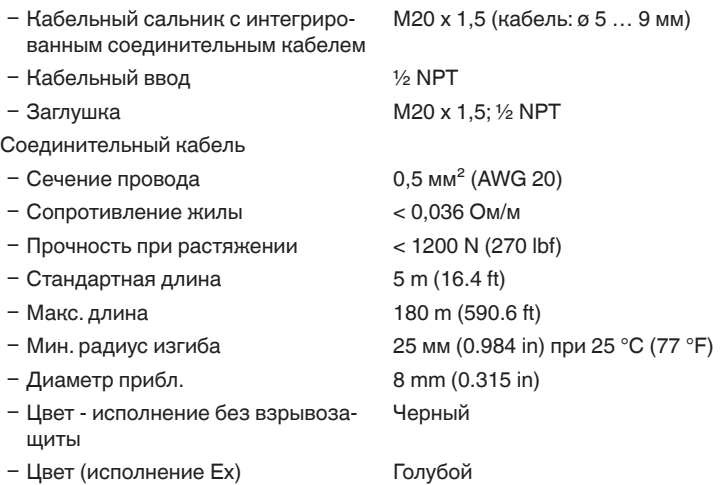

## **модуль индикации и настройки**

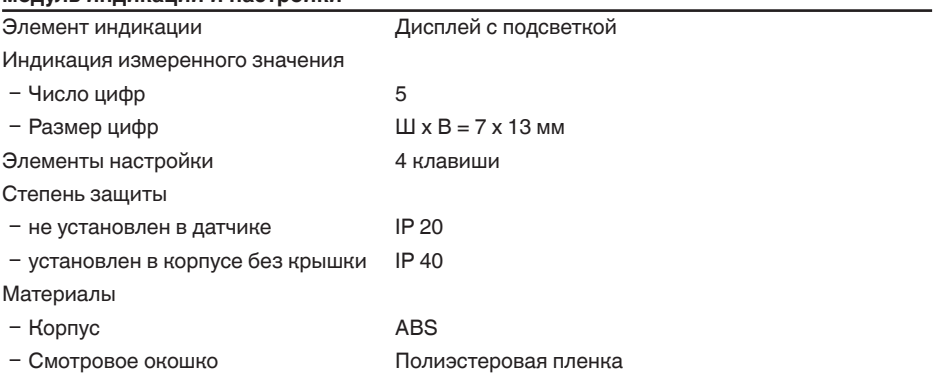

# **Интерфейс к внешнему блоку индикации и настройки**

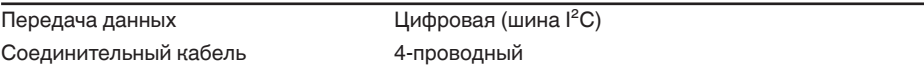

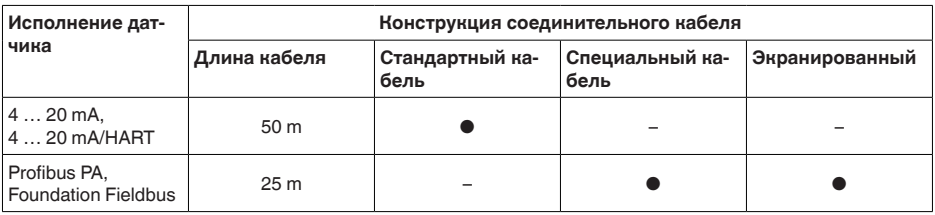

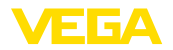

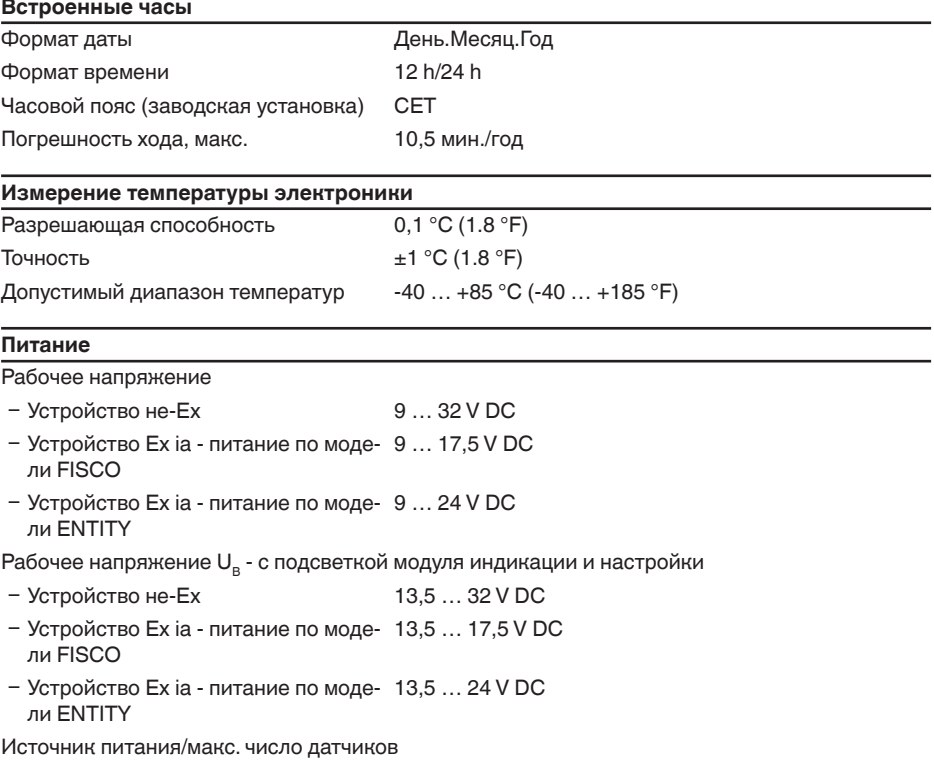

– Полевая шина макс. 32 (макс. 10 при Ex)

# **Защитные меры**

Степень защиты

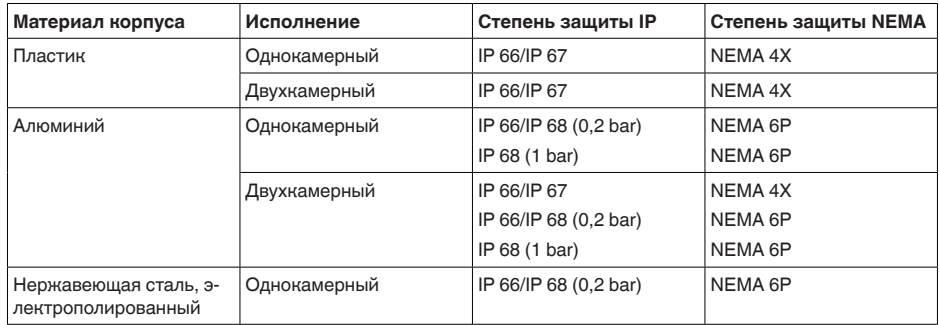

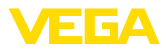

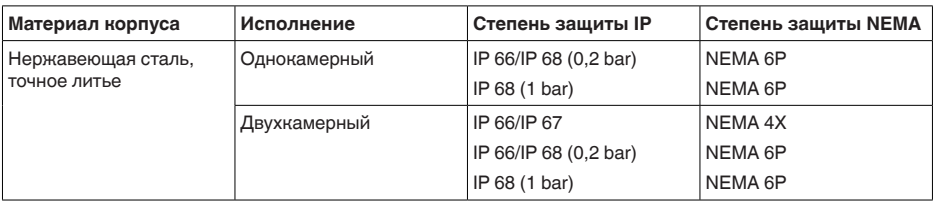

Класс защиты (IEC 61010-1) III

## **Разрешения**

Устройства в исполнениях с сертификацией могут иметь отличающиеся технические данные.

Для таких устройств следует учитывать соответствующую документацию, поставляемую вместе с устройством. Данную документацию также можно скачать с сайта www.vega.com через "*VEGA Tools*" и "*Serial number search*" либо через www.vega.com/downloads и "*Approvals*".

# **11.2 Дополнительные сведения Foundation Fieldbus**

В следующей таблице приведен список версий устройства и соответствующие описания устройства, электрические данные шинной системы и применяемые функциональные блоки.

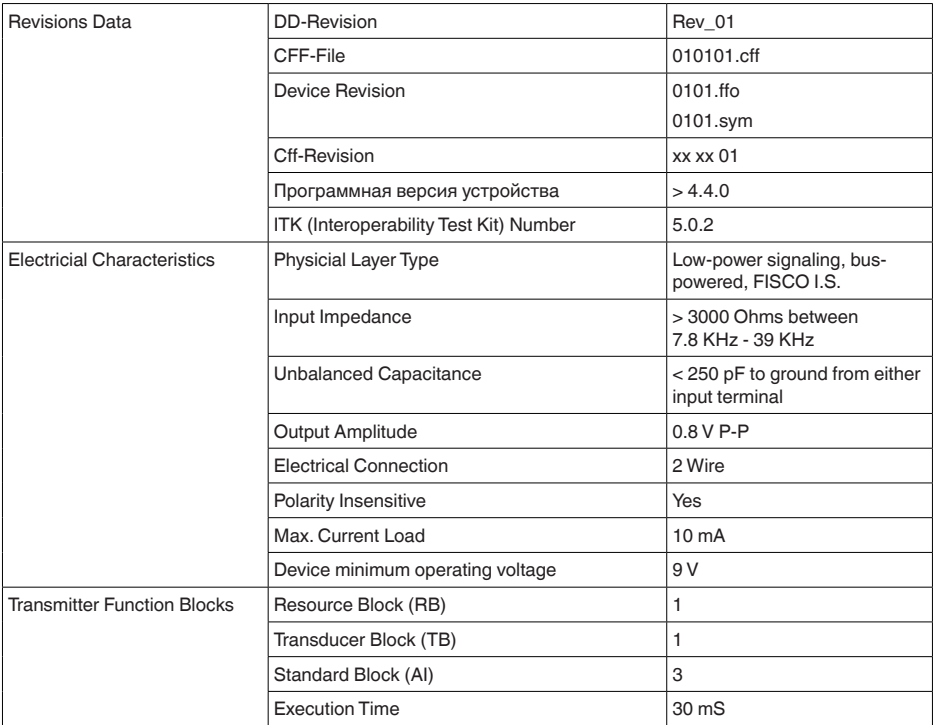

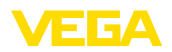

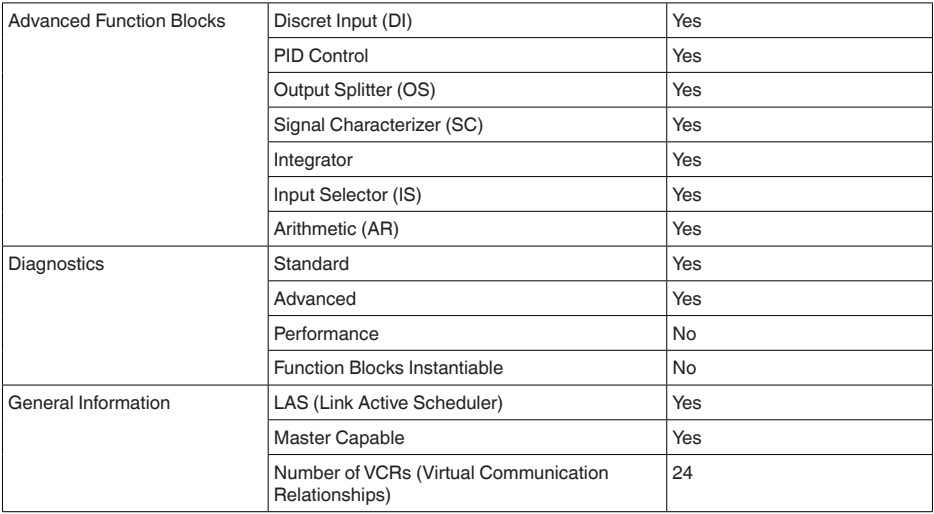

# **Функциональные блоки**

# **Transducer Block (TB)**

Блок преобразователя "*Аналоговый вход (AI)*" принимает первоначальное измеренное значение (Secondary Value 2), производит установку Min./Max. (Secondary Value 1), производит линеаризацию (Primary Value) и выдает эти значения на своем выходе для последующих функциональных блоков.

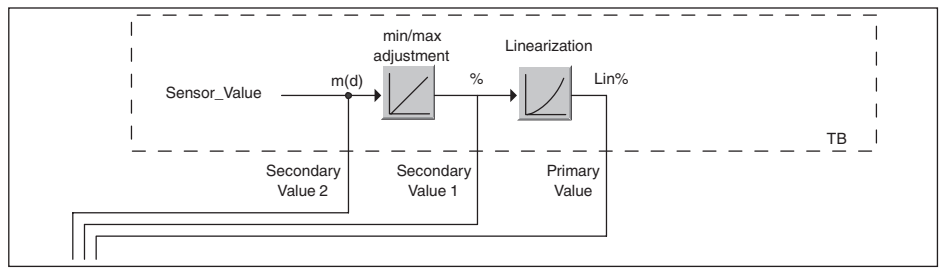

*Рис. 32: Схематическое представление блока преобразователя (TB)*

## **Функциональный блок аналогового входа Analog Input (AI)**

Функциональный блок "*Analog Input (AI)*" принимает исходное измеренное значение, выбранное через номер канала (Channel Number), и выдает его на своем выходе для последующих функциональных блоков.

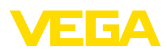

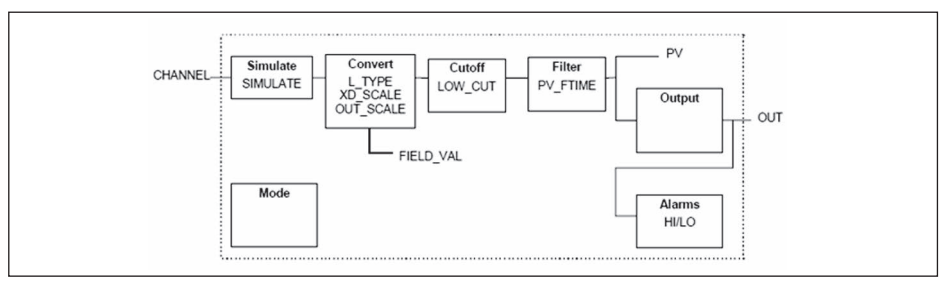

*Рис. 33: Схема функционального блока Analog Input (AI)*

## **Функциональный блок дискретного входа Discret Input (DI)**

Функциональный блок "*Discret Input (DI)*" принимает исходное измеренное значение, выбранное через номер канала (Channel Number), и выдает его на своем выходе для последующих функциональных блоков.

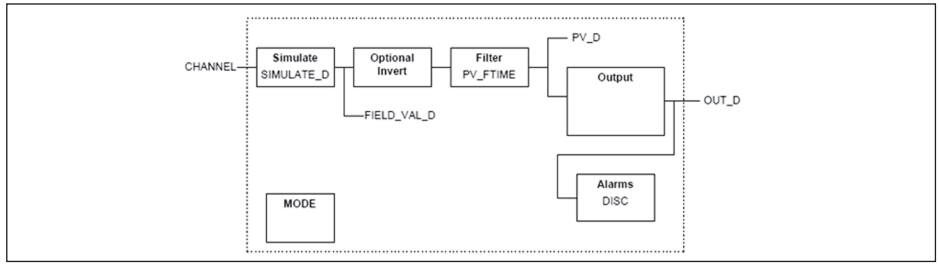

*Рис. 34: Схема функционального блока Discret Input (DI)*

## **Функциональный блок ПИД-контроля PID Control**

Функциональный блок "*PID Control* " является ключевым блоком для разнообразных задач автоматизации управления процессом и применяется универсально. ПИД-блоки могут быть каскадными, если это требуется или желательно в случае различных временных констант первичного и вторичного измерения.

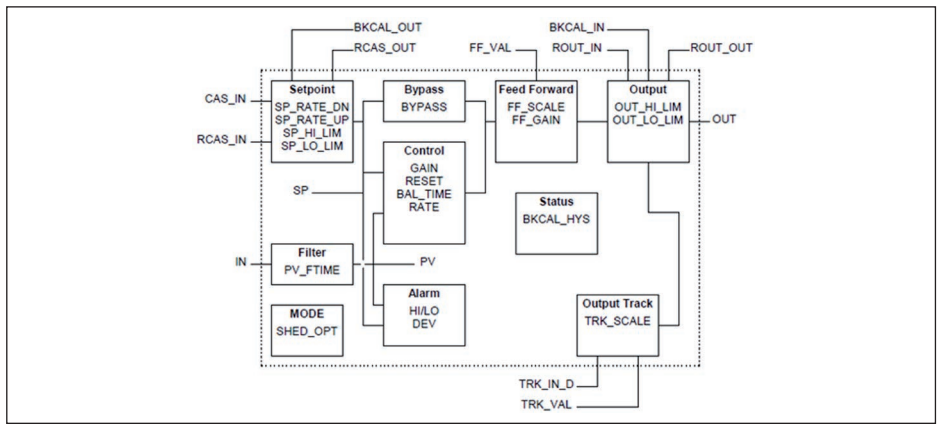

*Рис. 35: Схема функционального блока PID Control*
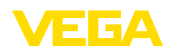

#### **Функциональный блок распределителя выхода Output Splitter**

Функциональный блок "*Output Splitter*" генерирует два управляющих выхода из одного входа. Каждый выход является линейным отображением части входа. Реализуется функция обратного счета, при этом функция линейного отображения используется обращенно. Каскадирование нескольких Output Splitter поддерживается интегрированной таблицей решений для возможного комбинирования входов и выходов.

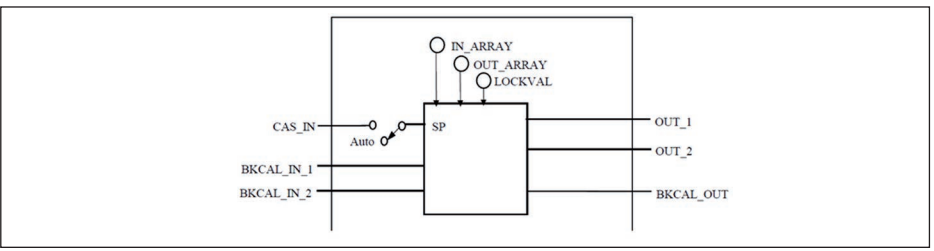

*Рис. 36: Схема функционального блока Output Splitter*

#### **Функциональный блок характеризатора сигнала Signal Characterizer**

Функциональный блок "*Signal Characterizer*" имеет два канала, чьи выходы связаны с соответствующим входом нелинейно. Нелинейная зависимость определяется поисковой таблицей со свободно выбираемыми парами x/y. Входной сигнал отображается на соответствующем выходе, и функциональный блок может использоваться в регулирующем контуре или тракте сигнала. Дополнительно оси функции могут быть обращены в канале 2, тогда блок может использоваться также в обратном регулирующем контуре.

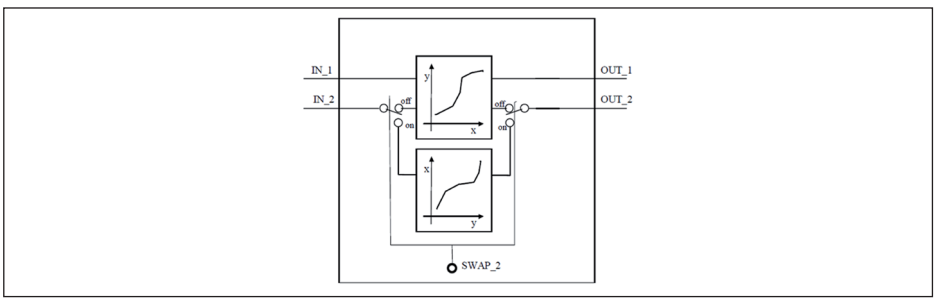

*Рис. 37: Схема функционального блока Signal Characterizer*

#### **Функциональный блок интегратора Integrator**

Функциональный блок "*Integrator*" интегрирует непрерывный входной сигнал по времени или суммирует события блока импульсного входа. Он используется как счетчик итоговой суммы до сброса или как счетчик промежуточной суммы до контрольной точки, в которой интегрированное и суммарное значения сравниваются с заданными. При достижении этих заданных значений выводятся цифровые выходные сигналы. Функция интегрирования выполняется вверх от нуля или вниз от заданного значения. Дополнительно имеются два входа расхода, таким образом могут рассчитываться и интегрироваться значения расхода. Эти значения могут использоваться для расчета изменения массы или объема в емкости или оптимизации регулирования расхода.

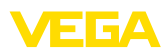

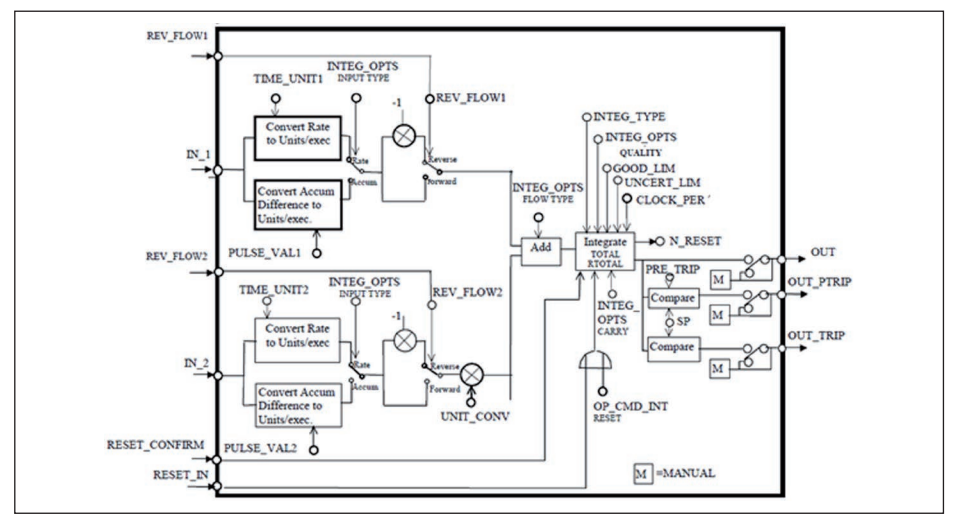

*Рис. 38: Схема функционального блока Integrator*

### **Функциональный блок селектора входа Input Selector**

Функциональный блок "*Input Selector*" предоставляет возможности выбора значений для максимум четырех входов и создает выходной сигнал в соответствии с критерием выбора. Входными сигналами типично являются блоки AI. Может быть выбрано максимальное, минимальное, промежуточное значение, среднее значение и первый полезный сигнал. Путем комбинации параметров данный блок может использоваться как переключатель выбора первого полезного значения. Данные переключения могут приниматься от других входных блоков или от пользователя. Также поддерживается выбор промежуточного значения.

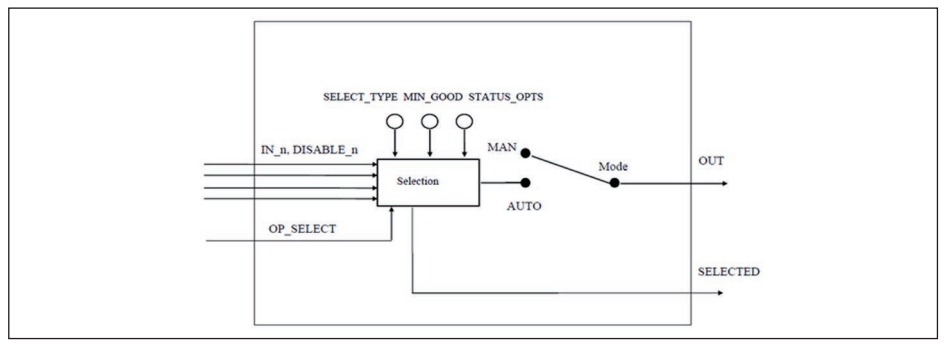

*Рис. 39: Схема функционального блока Input Selector*

### **Функциональный блок арифметики Arithmetic**

Функциональный блок "*Arithmetic*" дает возможность использования общеупотребительных при измерении вычислительных функций. Пользователь может выбрать желаемый алгоритм измерения по имени, без знания самой формулы.

Имеются следующие алгоритмы:

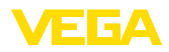

- 
- Flow compensation, square root
- Flow compensation, approximate
- BTU flow
- Traditional Multiply Divide<br>• Average
- **Average**
- Traditional Summer<br>• Fourth order polynol
- Fourth order polynomial
- Simple HTG compensated level
- Fourth order Polynomial Based on PV

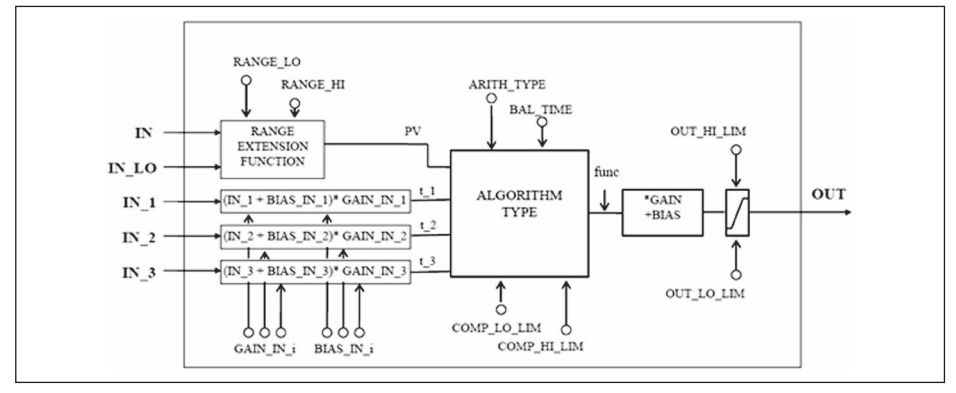

*Рис. 40: Схема функционального блока Arithmetic*

### **Список параметров**

В следующей таблице приведен обзор используемых параметров.

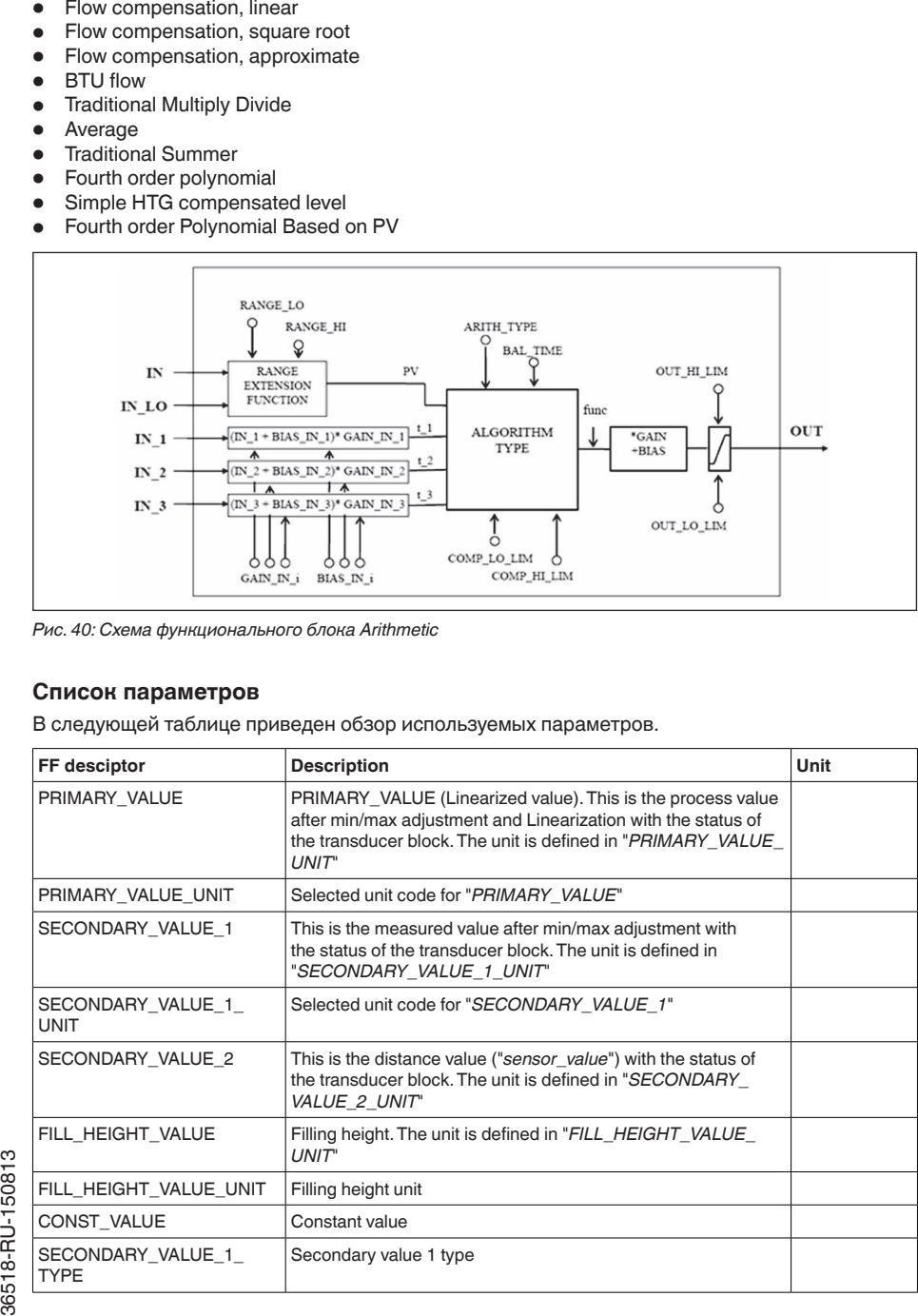

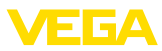

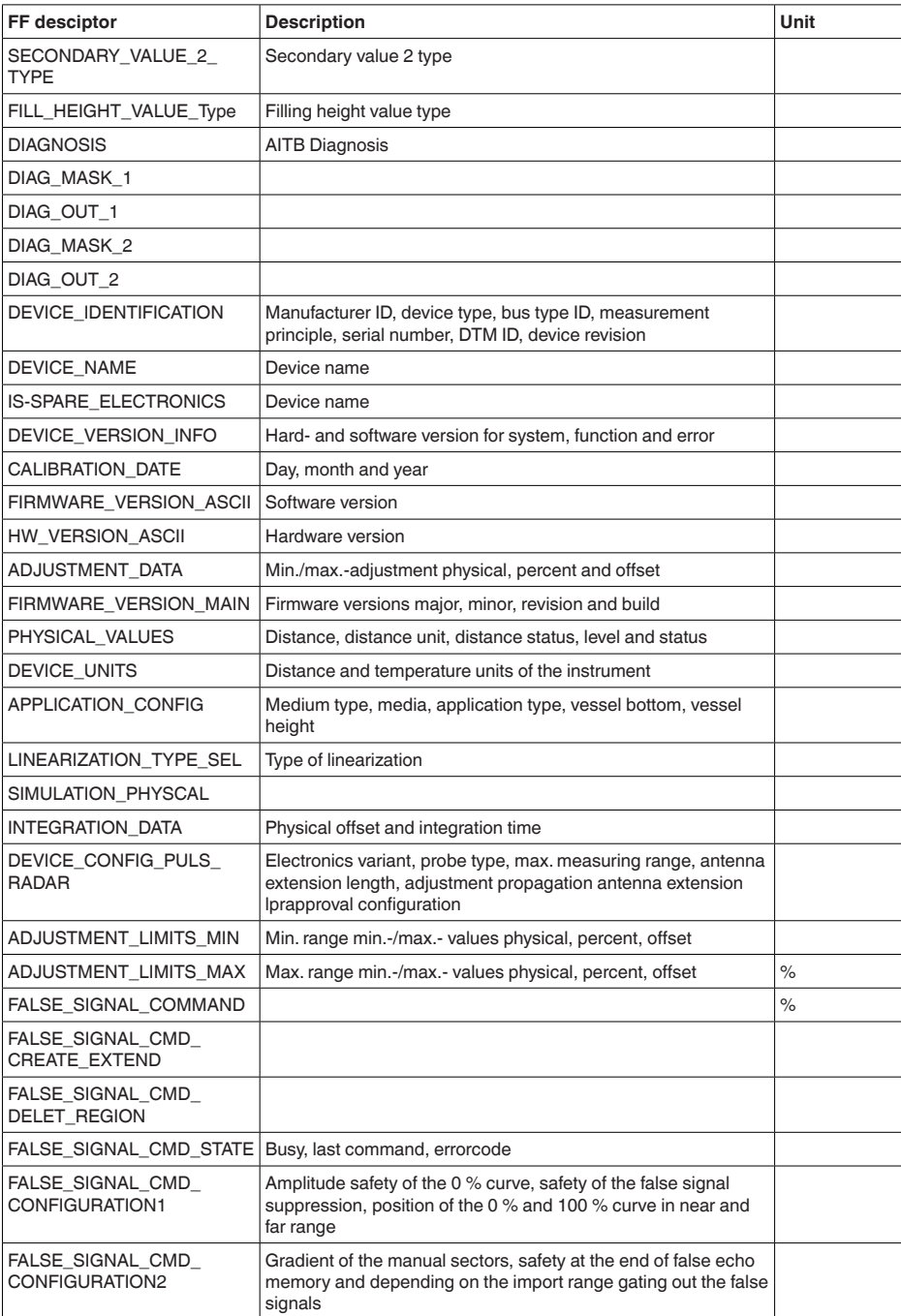

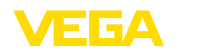

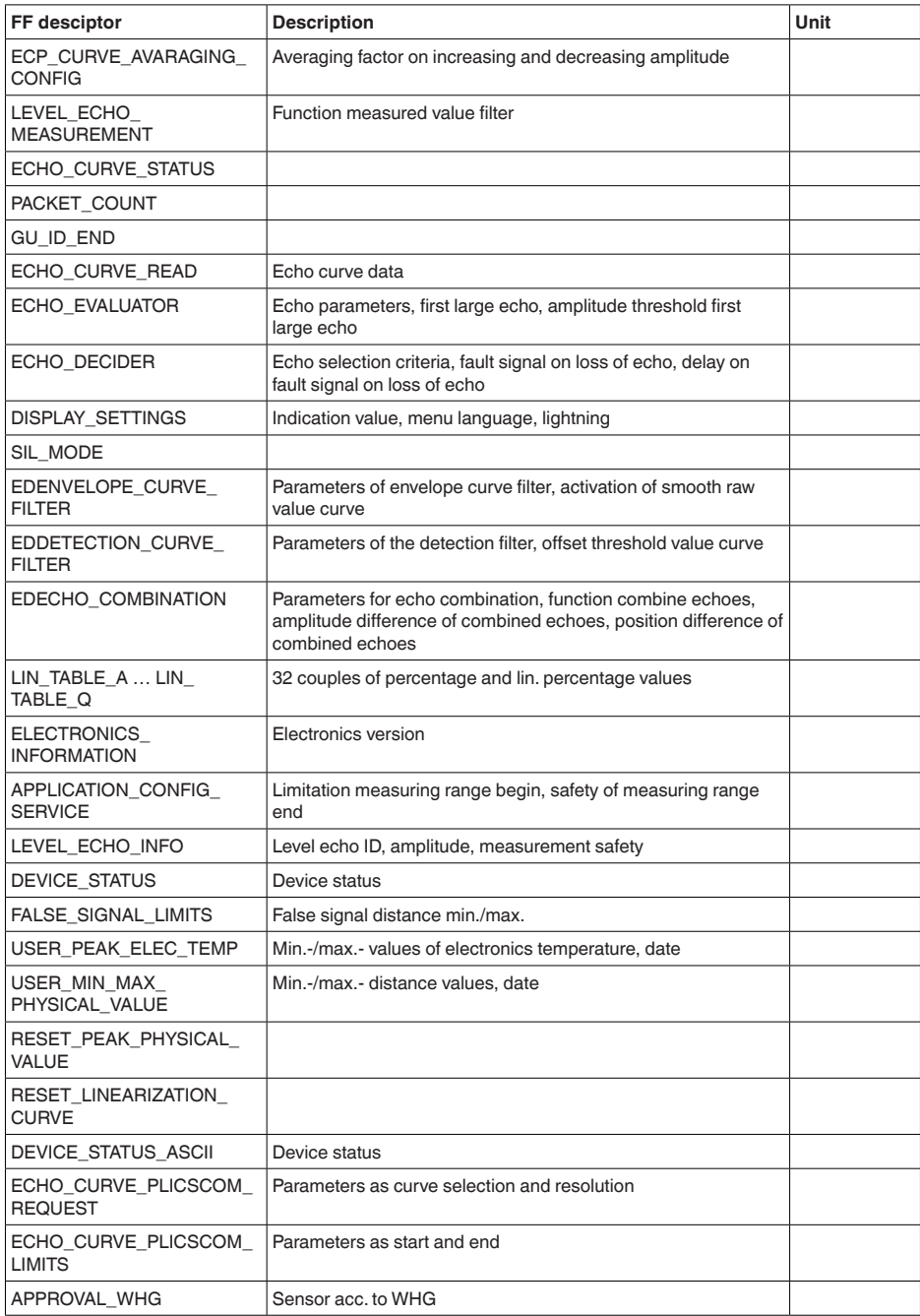

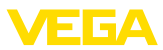

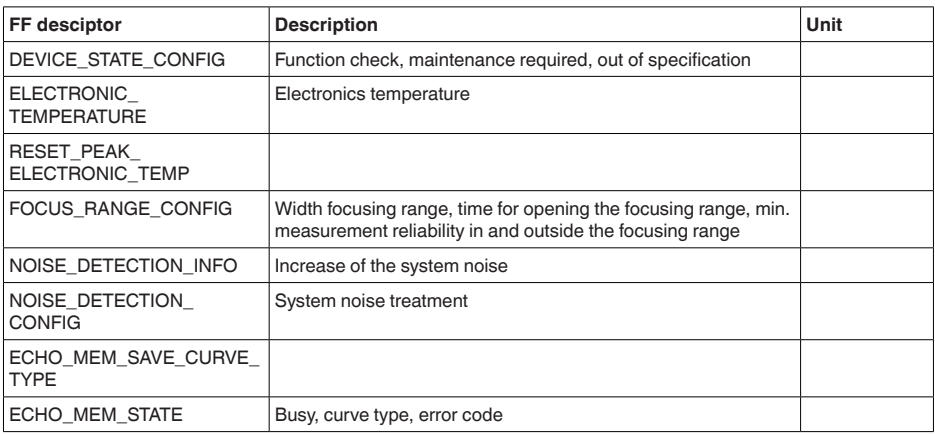

## **11.3 Размеры**

На следующих чертежах показаны только некоторые из возможных исполнений. Чертежи с размерами можно также загрузить с www.vega.com/downloads и "*Zeichnungen*" .

### **Пластиковый корпус**

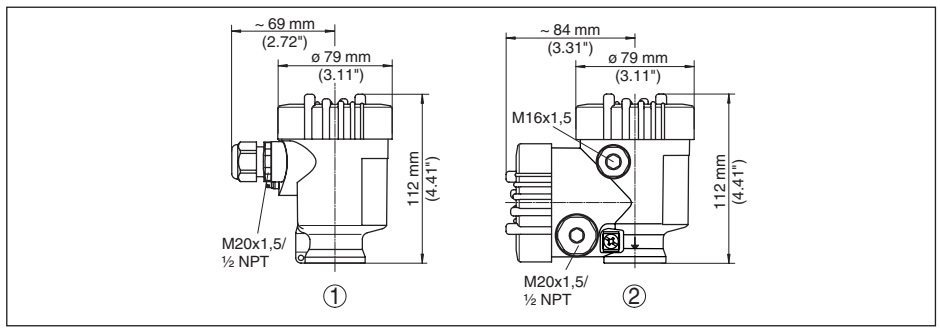

*Рис. 41: Корпуса в исполнении со степенью защиты IP 66/IP 67 (с установленным модулем индикации и настройки корпус выше на 9 мм/0.35 in)*

- *1 Однокамерное исполнение*
- *2 Двухкамерное исполнение*

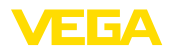

### **Алюминиевый корпус**

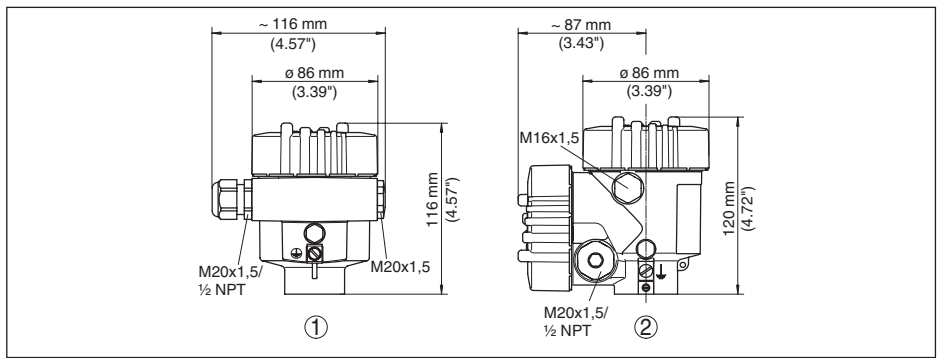

*Рис. 42: Корпуса в исполнении IP 66/IP 68 (0,2 bar) - с установленным модулем индикации и настройки корпус выше на 9 mm/0.35 in*

- 
- *1 Однокамерное исполнение 2 Двухкамерное исполнение*

### **Алюминиевый корпус со степенью защиты IP 66/IP 68 (1 bar)**

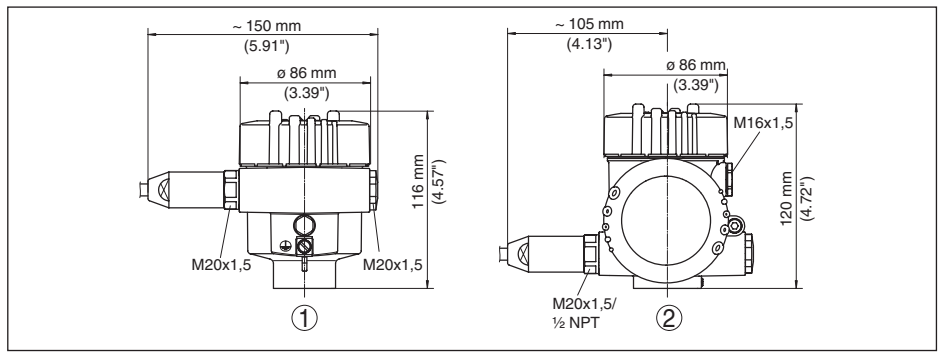

*Рис. 43: Корпуса в исполнении IP 66/IP 68 (1 bar) - с установленным модулем индикации и настройки корпус выше на 9 mm/0.35 in*

- *1 Однокамерное исполнение*
- *2 Двухкамерное исполнение*

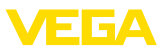

### **VEGAPULS 65, резьбовое исполнение**

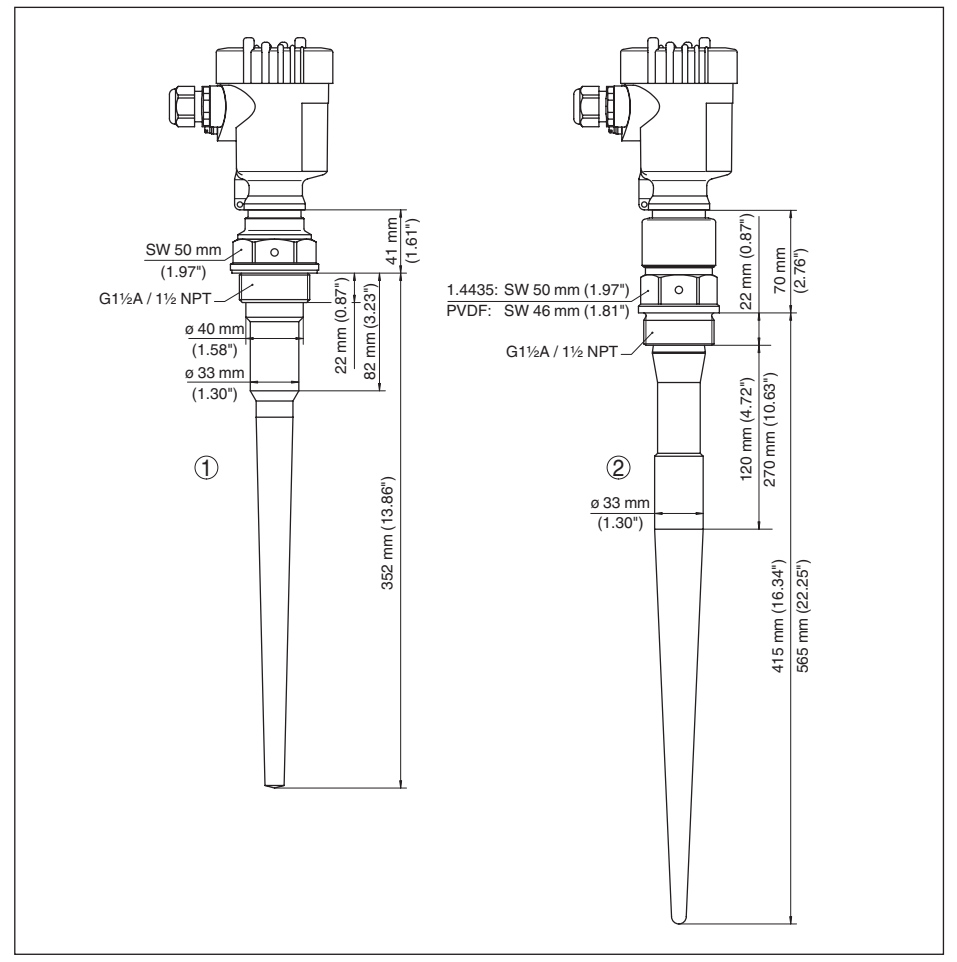

*Рис. 44: VEGAPULS 65, резьбовое исполнение*

- *1 Резьба и шестигранник PVDF для патрубков высотой 50 мм (неактивная длина 82 мм)*
- *2 Резьба и шестигранник PVDF или 316L для патрубков высотой 100 мм (неактивная длина 120 мм) или 250 мм (неактивная длина 270 мм)*

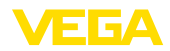

### **VEGAPULS 65, фланцевое исполнение**

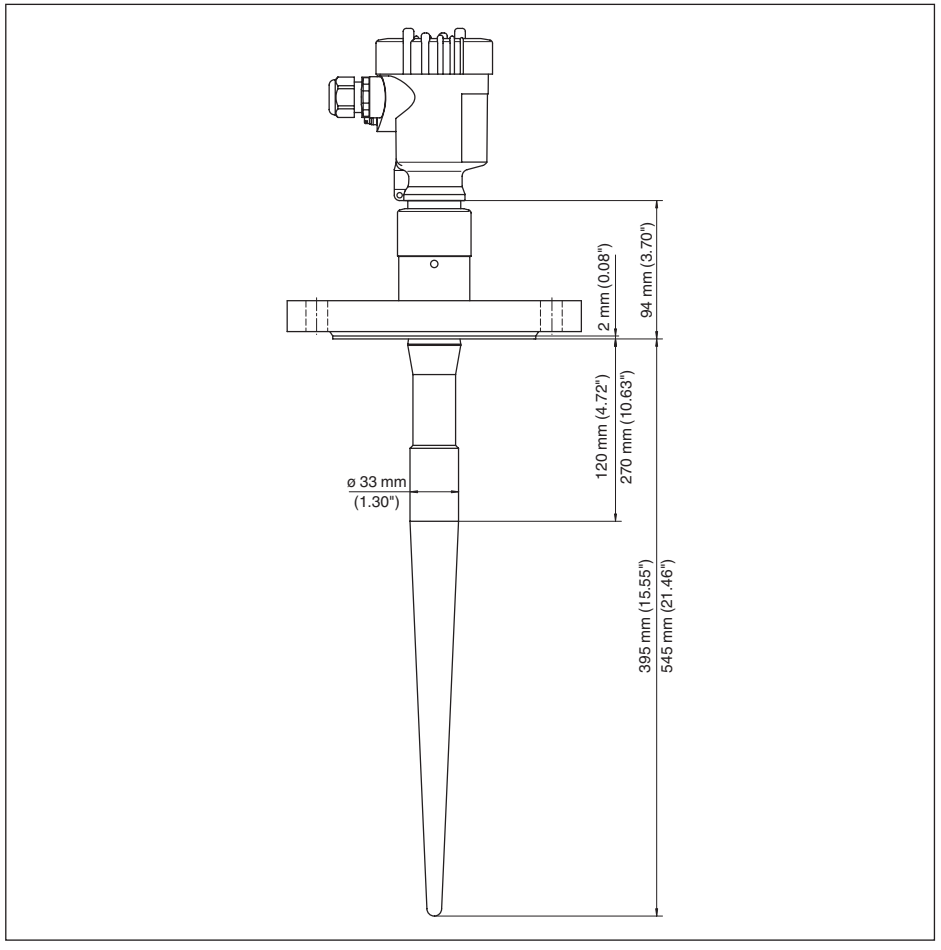

*Рис. 45: VEGAPULS 65 во фланцевом исполнении для патрубков высотой 100 мм (неактивная длина 120 мм) или 250 мм (неактивная длина 270 мм)*

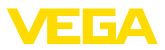

## **11.4 Защита прав на интеллектуальную собственность**

VEGA product lines are global protected by industrial property rights. Further information see www.vega.com.

Only in U.S.A.: Further information see patent label at the sensor housing.

VEGA Produktfamilien sind weltweit geschützt durch gewerbliche Schutzrechte.

Nähere Informationen unter www.vega.com.

Les lignes de produits VEGA sont globalement protégées par des droits de propriété intellectuelle. Pour plus d'informations, on pourra se référer au site www.vega.com.

VEGA lineas de productos están protegidas por los derechos en el campo de la propiedad industrial. Para mayor información revise la pagina web www.vega.com.

Линии продукции фирмы ВЕГА защищаются по всему миру правами на интеллектуальную собственность. Дальнейшую информацию смотрите на сайте www.vega.com.

VEGA系列产品在全球享有知识产权保护。

进一步信息请参见网站<www.vega.com。

## **11.5 Товарный знак**

Все используемые фирменные марки, а также торговые и фирменные имена являются собственностью их законного владельца/автора.

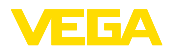

# **INDEX**

## **Symbols**

Блокировать настройку 40 Высота емкости 37 Главное меню 30 Дата/Время 46 Демпфирование 40 Единица SV2 44 Единицы устройства 44 Запасные части – Дополнительная электроника для датчика Foundation Fieldbus 12 Индикация кривых – Память помех 43 – Эхо-кривая 43 Индицируемое значение при Foundation Fieldbus 41 Исполнение устройства 49 Кабельный ввод 13 Коды ошибок 58 Конструкции в емкости 17 Копировать установки датчика 48 Кривая линеаризации 45 Моделирование 42 Надежность измерения 42 Настройка – Система 29 Ориентация датчика 17 Отражательные свойства 31 Память измеренных значений 54 Память помех 44 Память событий 54 Память эхо-кривых 54 Патрубок 16 Пиковые значения 42 Подключение – к ПК 51 – Порядок 20 – Техника 20 – электрическое 20 Подсветка 41 Применение – Жидкость 31 – Опускная труба 31 – Сыпучий продукт 35 Принцип действия 9 Ремонт 61 Сервисная горячая линия 60 Сообщения о статусе - NAMUR NE 107 55 Статус устройства 41 Считывание сведений 48

Температура электроники 42 Типовой шильдик 8 Установка 39 Устранение неисправностей 60 Форма емкости 38 Функциональные блоки – Analog Input (AI) 71 – Arithmetic 74 – Discret Input (AI) 72 – Input Selector 74 – Integrator 73 – Output Splitter 73 – PID Control 72 – Signal Characterizer 73 – Transducer Block (TB) 71 Эхо-кривая начальной установки 43 Язык 40

## **D**

Device ID 49

**E**

EDD (Enhanced Device Description) 53

## **F**

FF-параметр 75

### **N**

NAMUR NE 107 58 – Failure 56

### **P**

PIN 40, 46

36518-RU-150813 36518-RU-150813

Дата печати:

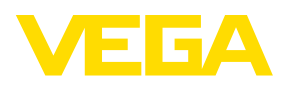

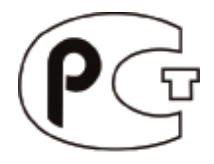

Вся приведенная здесь информация о комплектности поставки, применении и условиях эксплуатации датчиков и систем обработки сигнала соответствует фактическим данным на момент. Возможны изменения технических данных

© VEGA Grieshaber KG, Schiltach/Germany 2015

 $\epsilon$ 

VEGA Grieshaber KG Am Hohenstein 113 77761 Schiltach Germany

Phone +49 7836 50-0 Fax +49 7836 50-201 E-mail: info.de@vega.com www.vega.com